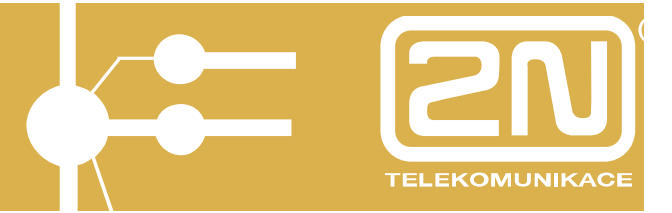

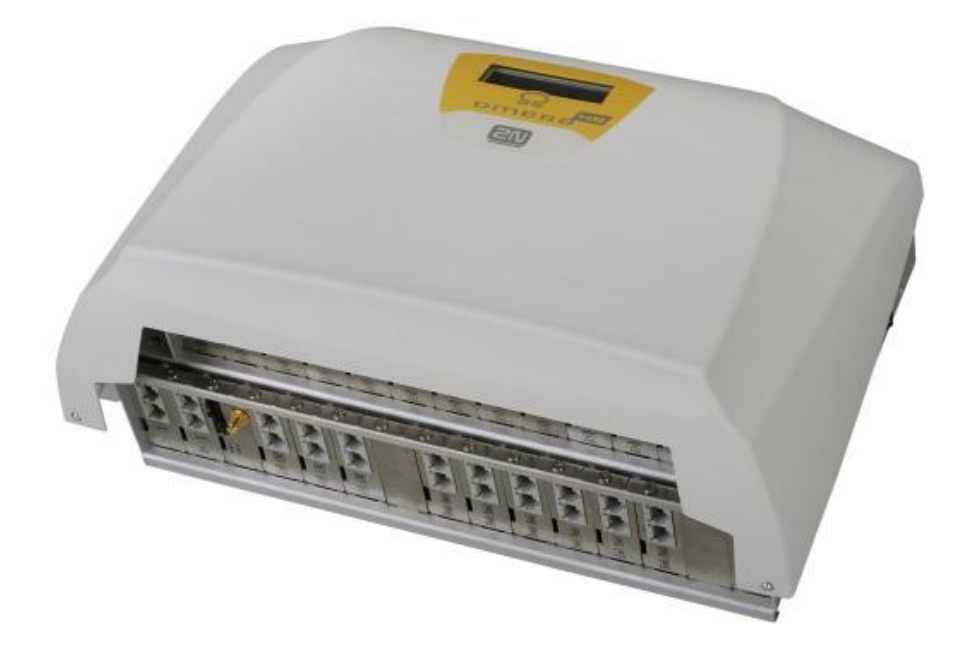

# **PŘÍRUČKA PRO UŽIVATELE Základní služby**

**verze 1.0** 

Příručka pro uživatele - základní služby 1 **[www.2n.cz](http://www.2n.cz)**

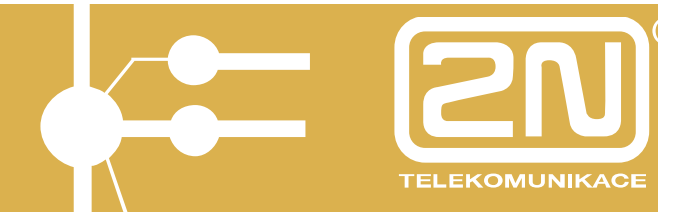

*Vážený zákazníku,* 

*blahopřejeme Vám ke koupi výrobku 2N OMEGA 48. Tento nový výrobek byl vyvinut a vyroben s důrazem na maximální užitnou hodnotu, kvalitu a spolehlivost. Našim přáním je, abyste byl s 2N OMEGA 48 zcela a dlouho spokojen.* 

# 2N OMEGA 48 Základní služby

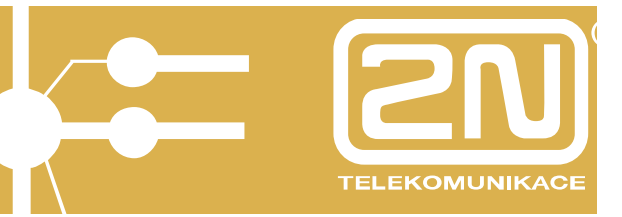

# **OBSAH**

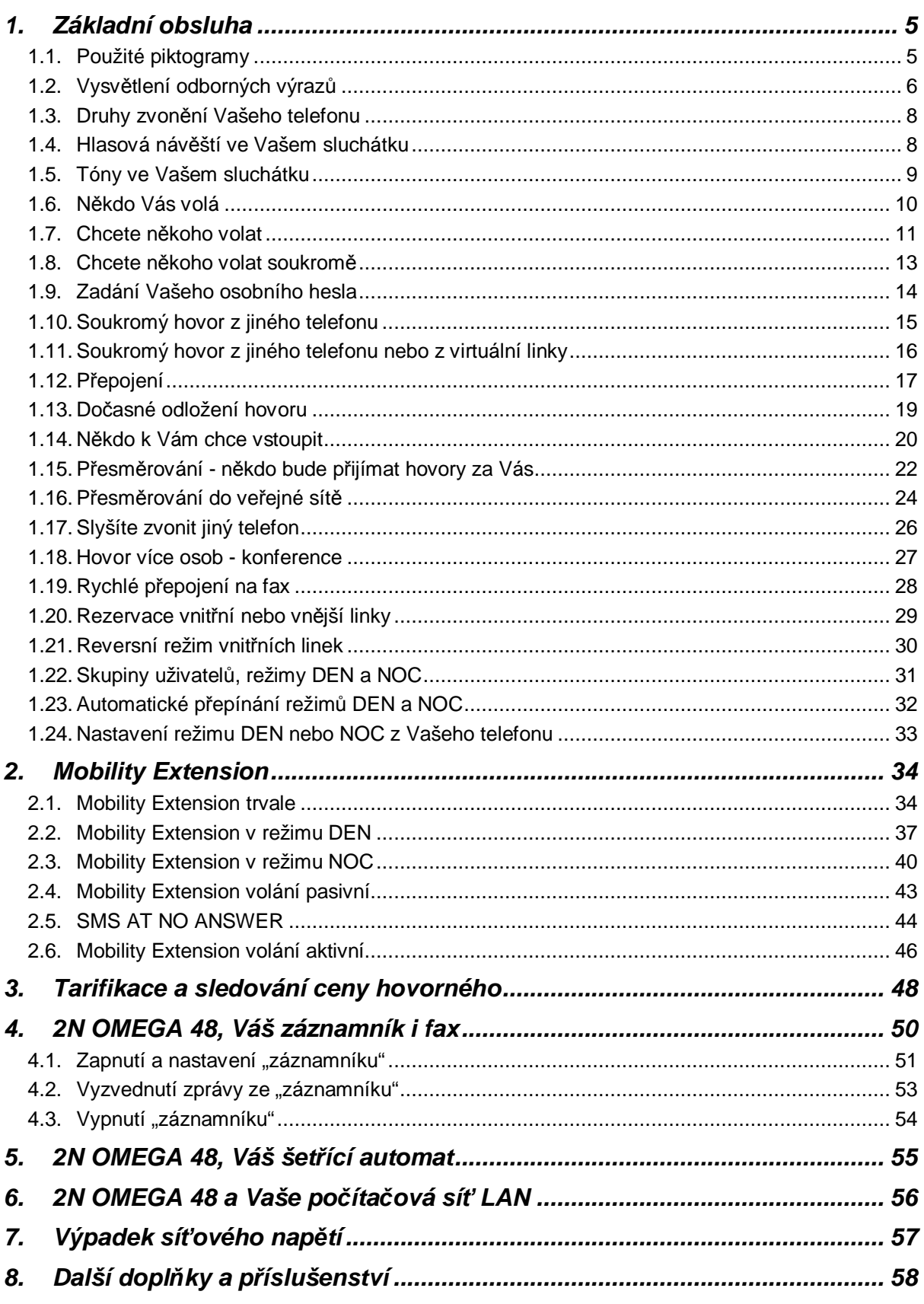

# **2N OMEGA 48 Základní služby**

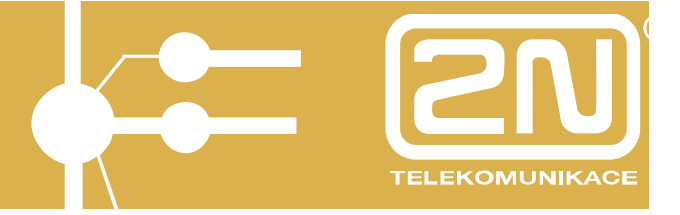

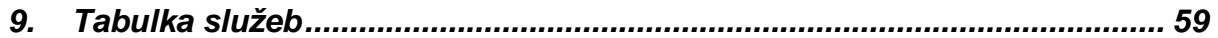

# **2N OMEGA 48 Základní služby**

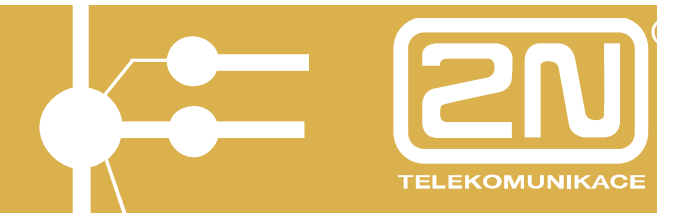

# **1. Základní obsluha**

# **1.1. Použité piktogramy**

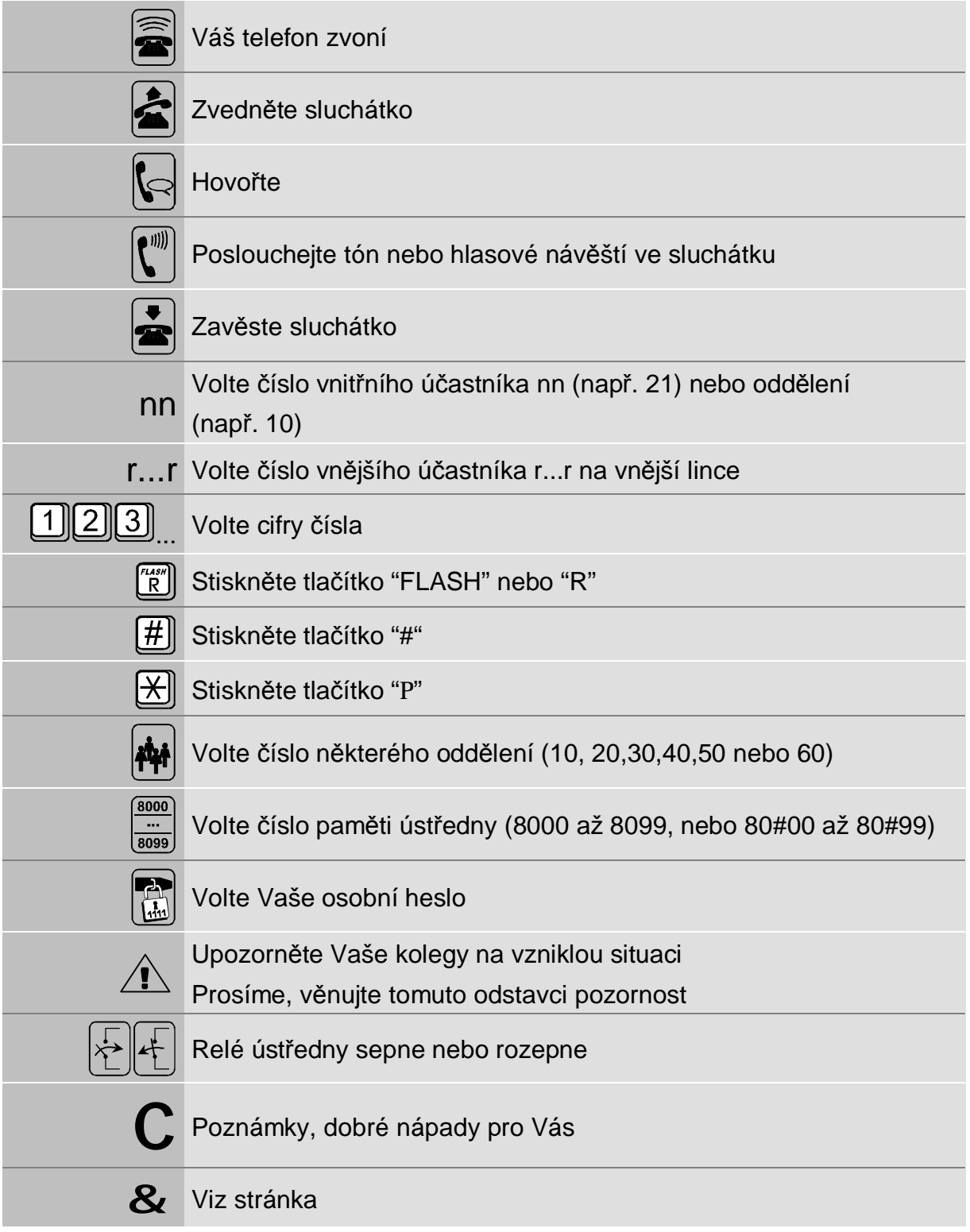

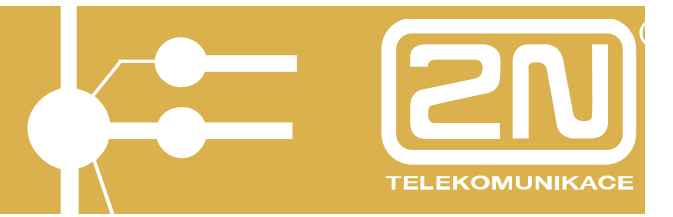

## **1.2. Vysvětlení odborných výrazů**

#### **Vnější linka**

Linky z veřejné telefonní sítě, které tvoří "vstup" do Vaší ústředny 2N OMEGA 48. Jsou to linky, přes které voláte mimo objekt Vaší firmy.

#### **Vnější účastník**

Účastník kdekoliv po světě, který volá do Vaší firmy přes vnější linky.

#### **Vnitřní účastník**

Účastník uvnitř Vaší firmy, napojený na ústřednu 2N OMEGA 48. Volání v rámci ústředny jsou zdarma.

#### **Privátní síť**

Telefonní síť v majetku jednoho subjektu, která slouží k telefonnímu propojení jeho poboček a jeho účastníků. Z hlediska ústředny 2N OMEGA 48 je privátní a veřejná síť totožná.

#### **Privátní účastník**

Vnější telefonní účastník privátní sítě.

#### **Tónová a pulzní volba, tónový a pulzní telefon**

V ČR se používají telefonní přístroje dvou typů - starší pulzní a moderní tónové (většinou umějí i pulzní volbu, druh volby se volí přepínačem). Ústředna 2N OMEGA 48 bez problémů pracuje s oběma typy telefonů, komfort na pulzních přístrojích je však menší a je potřeba typ u konkrétní vnitřní linky na ústředně nastavit. Obsluha je pro oba telefony rozdílná, a proto si na začátku zjistěte typ telefonu, který právě používáte. Pro komfortní provoz doporučujeme telefony s tónovou volbou.

#### **Svazek**

Skupina vnějších linek, například pro 1 oddělení Vaší firmy.

#### **Hlasová a faxová pošta (voice-mail)**

Program na počítači PC, který Vám po spojení s ústřednou zajistí, že každý vnitřní účastník ústředny 2N OMEGA 48 má jakoby svůj vlastní komfortní záznamník a fax. Situaci znázorňuje vzor vizitky, kdy navíc Vaše ústředna 2N OMEGA 48 fax a záznamník rozliší automaticky sama.

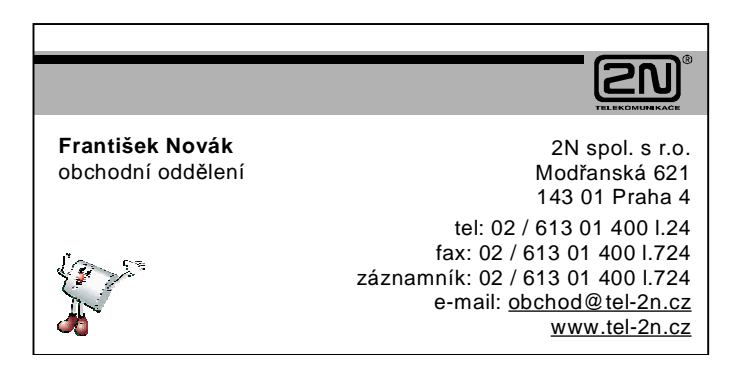

# **2N OMEGA 48 Základní služby**

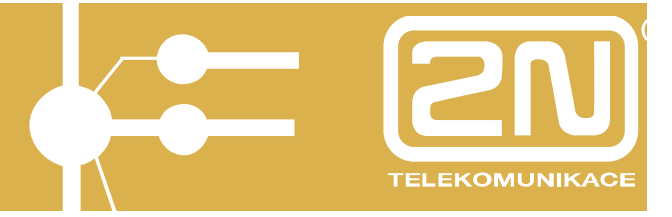

## **DISA**

Možnost přímé volby čísla vnitřního účastníka ústředny (bez spojovatelky) - viz & Příručka pro uživatele - služby pro operátora; kap. Tónová provolba DISA.

#### **ISDN**

Digitální veřejná síť, která poskytuje vysoce kvalitní hlasové a datové služby. Umožňuje například přímou provolbu z veřejné sítě na vnitřního účastníka. Modul ISDN do ústředny 2N OMEGA 48 je Vám též k dispozici.

#### **Skupiny vnitřních účastníků**

Ústředna 2N OMEGA 48 umožňuje definovat 2 skupiny vnitřních účastníků, pro které vzniká dojem 2 nezávislých (virtuálních) ústředen. Každá skupina může:

- § mít svého operátora/spojovatelku
- § mít svůj vlastní fax a záznamník (pokud nevyužije možností hlasové pošty ústředny 2N OMEGA 48)
- § mít nezávisle na druhé skupině nastaven režim DEN či NOC
- § samostatně vyhodnocovat hovorné za svoje telefony
- § mít svůj nezávislý dveřní systém *ATEUS* ® VRÁTNÍK
- § mít přiděleny svoje vnější linky, atd.

#### **Oddělení**

Vnitřní účastníci, kteří tvoří organizační jednotku (např. oddělení, útvar, atp.). Oddělení jsou zcela nezávislá na skupinách. Ústředna umožňuje používat až 8 oddělení. Každý vnitřní účastník může být v jednom nebo i ve více odděleních, avšak pouze v jedné skupině.

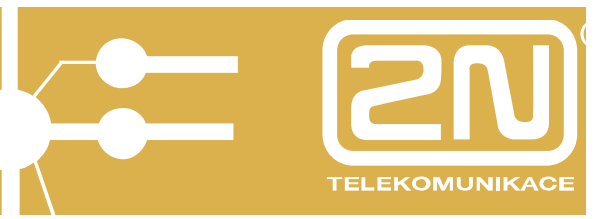

# **1.3. Druhy zvonění Vašeho telefonu**

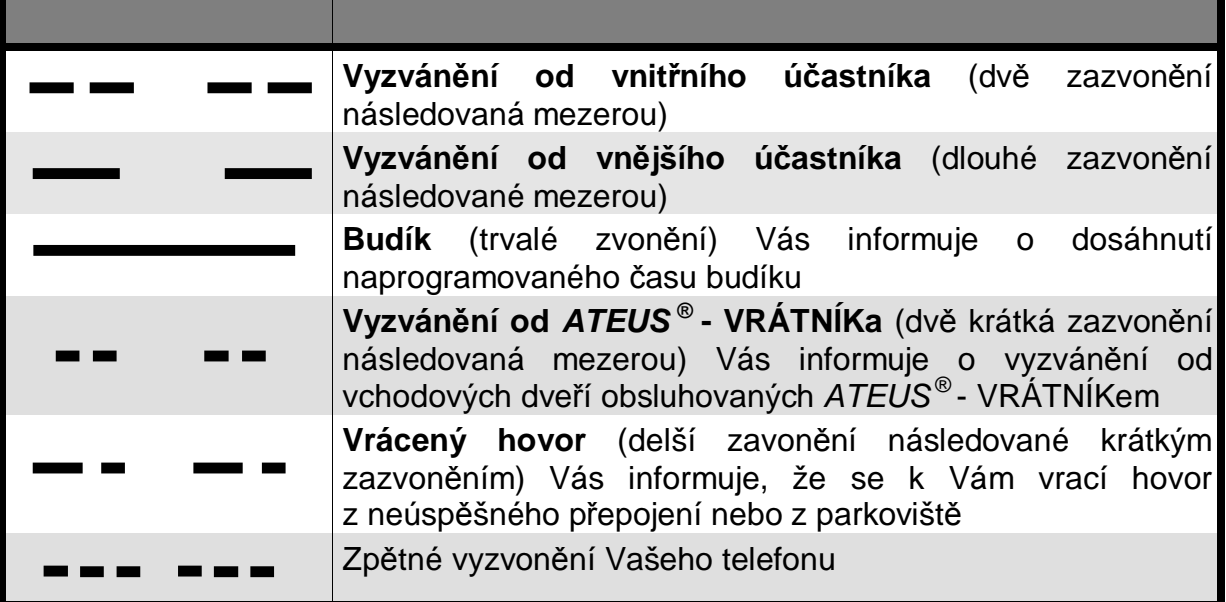

# **1.4. Hlasová návěští ve Vašem sluchátku**

Ústředna 2N OMEGA 48 Vám pro Vaše maximální pohodlí oznamuje celou řadu situací hlasem do Vašeho sluchátka:

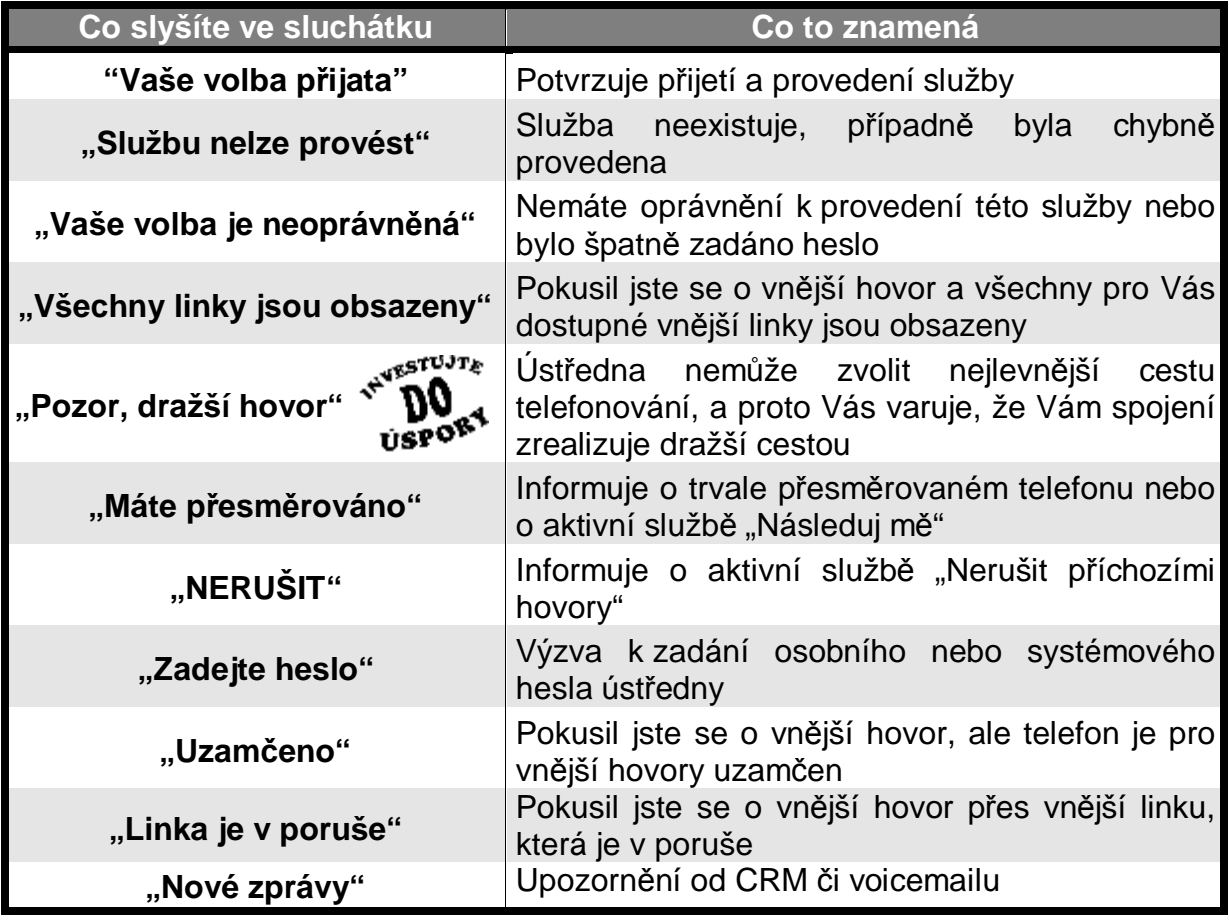

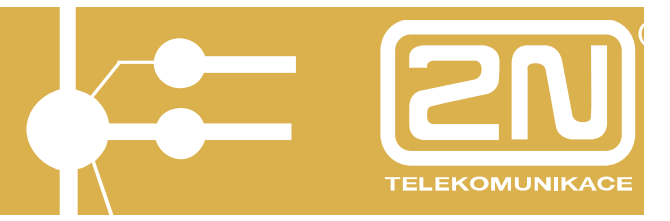

# **1.5. Tóny ve Vašem sluchátku**

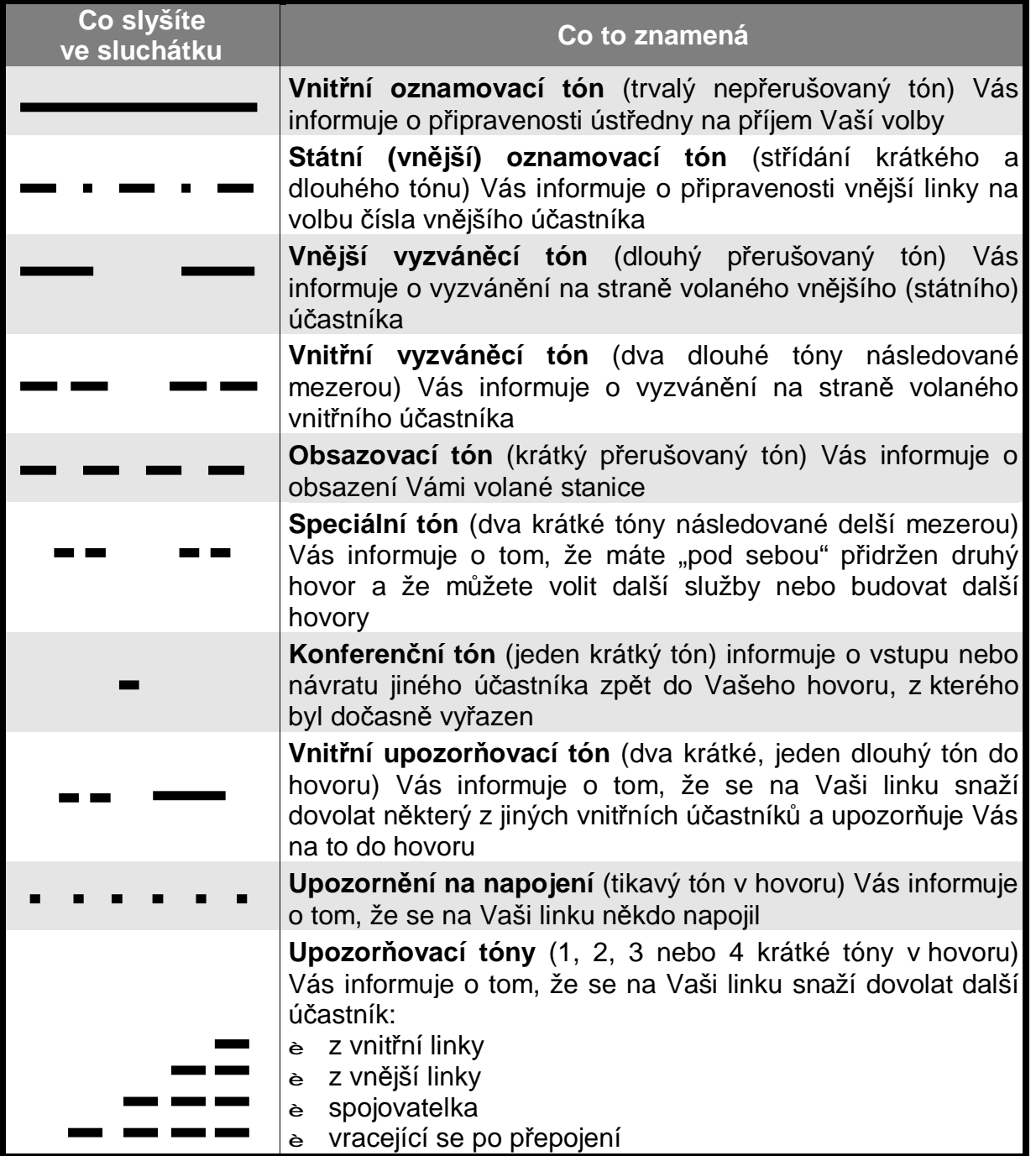

Druhy zvonění Vašeho telefonu a tóny ve Vašem sluchátku mohou být technikem na ústředně změněny, pokud to software ústředny umožňuje. Jde především o speciální aplikace. V tom případě nemusí odpovídat popis v tomto manuálu. Zde je uvedeno standardní nastavení.

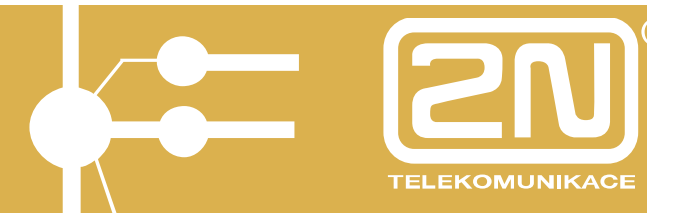

# **1.6. Někdo Vás volá**

Váš telefon zvoní, což znamená, že Vás někdo volá:

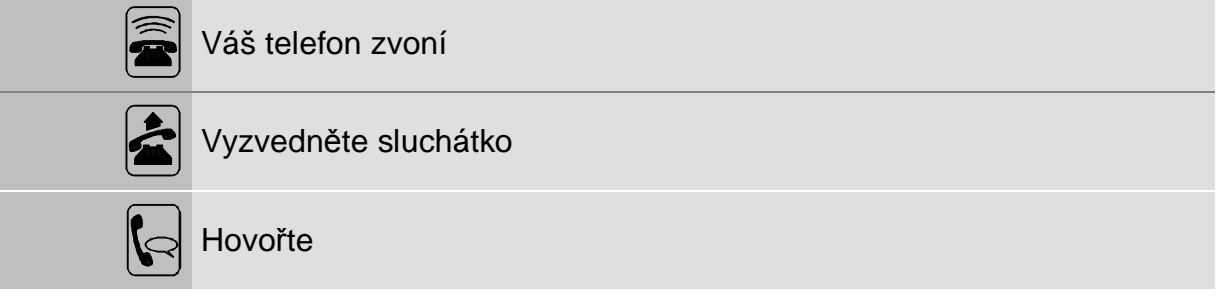

- Z charakteru zvonění Vašeho telefonu poznáte:
- **·** volá-li Vás vnitřní účastník ústředny (Váš telefon zvoní - - )
- **·** přichází-li hovor z veřejné sítě (Váš telefon zvoní — )

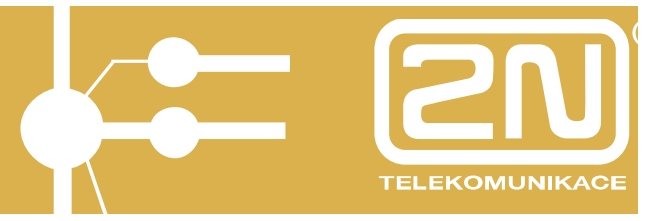

## **1.7. Chcete někoho volat**

Vaším cílem je zavolat jiného vnitřního účastníka ústředny (toto volání je zdarma) nebo vnějšího účastníka na veřejné síti.

Chcete zdarma zavolat jiného vnitřního účastníka ústředny:

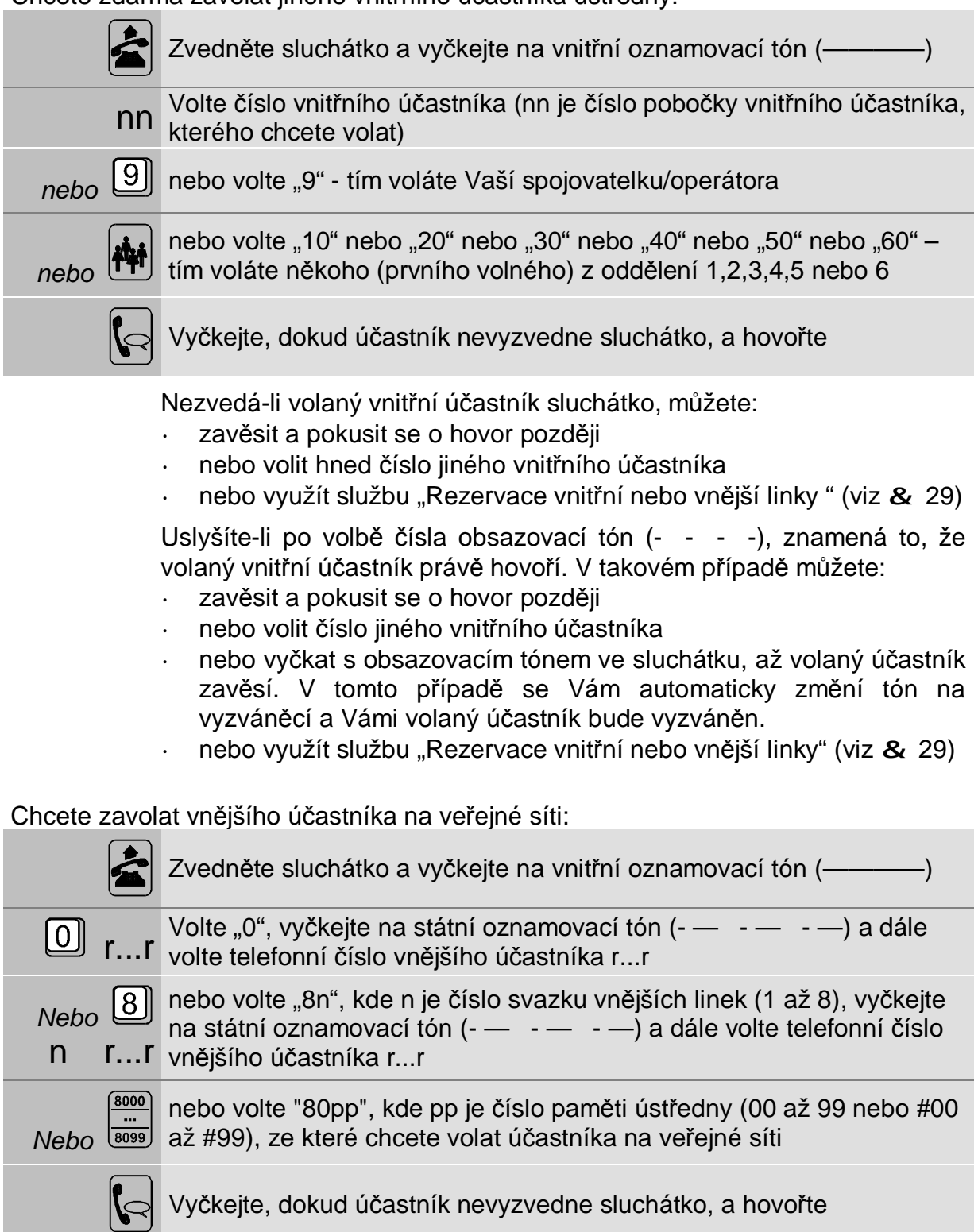

# **2N OMEGA 48 Základní služby**

**C**

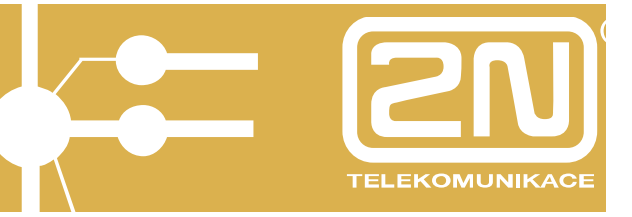

Pro volání vnějších účastníků na veřejné síti můžete využít naprogramované paměti Vaší ústředny 2N OMEGA 48. Jediné, co potřebujete vědět, je číslo paměti, ve které je uloženo číslo na účastníka, kterého chcete volat.

Ústředna 2N OMEGA 48 obsahuje celkem 200 pamětí s čísly "8000" až "8099" a "80#00" až "80#99". Ne všechny paměti zkrácených voleb mohou však být pro Vás přístupny.

Po volbě čísla z paměti ústředny můžete pokračovat ve volbě dalších Vašich číslic.

V případě obsazení vnějších linek máte dvě možnosti:

- **·** zavěsit a pokusit se o volání později
- **·** nebo využít službu "Rezervace vnitřní nebo vnější linky"

Pokud je telefonní číslo, které jste volali, obsazené, můžete:

**·** zavěsit a pokusit se o volání později

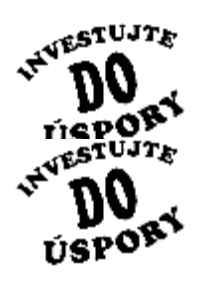

Pro volání Vašich vzdálenějších partnerů (například z Prahy do Ostravy nebo z Brna do Plzně), případně pro volání Vašich partnerů v zahraničí můžete využít možnosti ústředny 2N OMEGA 48 pro volání přes VoIP.

Vaše volání na vnější linku bude v případě, že Vaše 2N OMEGA 48 je vybavena šetřícím automatem, automaticky směrováno na nejlevnější cestu a způsob. Pokud taková cesta nebude k dispozici, uslyšíte ve sluchátku varování "Pozor, dražší hovor!".

Důsledným používáním šetřícího automatu, GSM a VoIP telefonie je možné ušetřit až 30% Vašich telefonních nákladů! **-30% Kč**

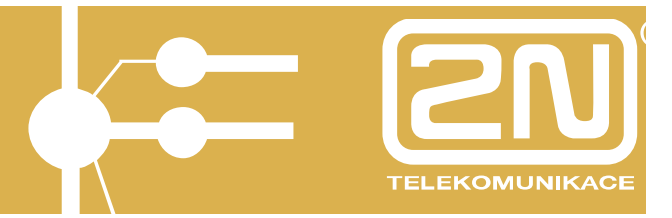

## **1.8. Chcete někoho volat soukromě**

Vaším cílem je provést soukromý hovor přes veřejnou sít. Soukromý hovor Vám zajistí plnou anonymitu volaného čísla (pokud to není v ústředně nastaveno jinak) a současně cena tohoto hovoru půjde na Váš osobní účet:

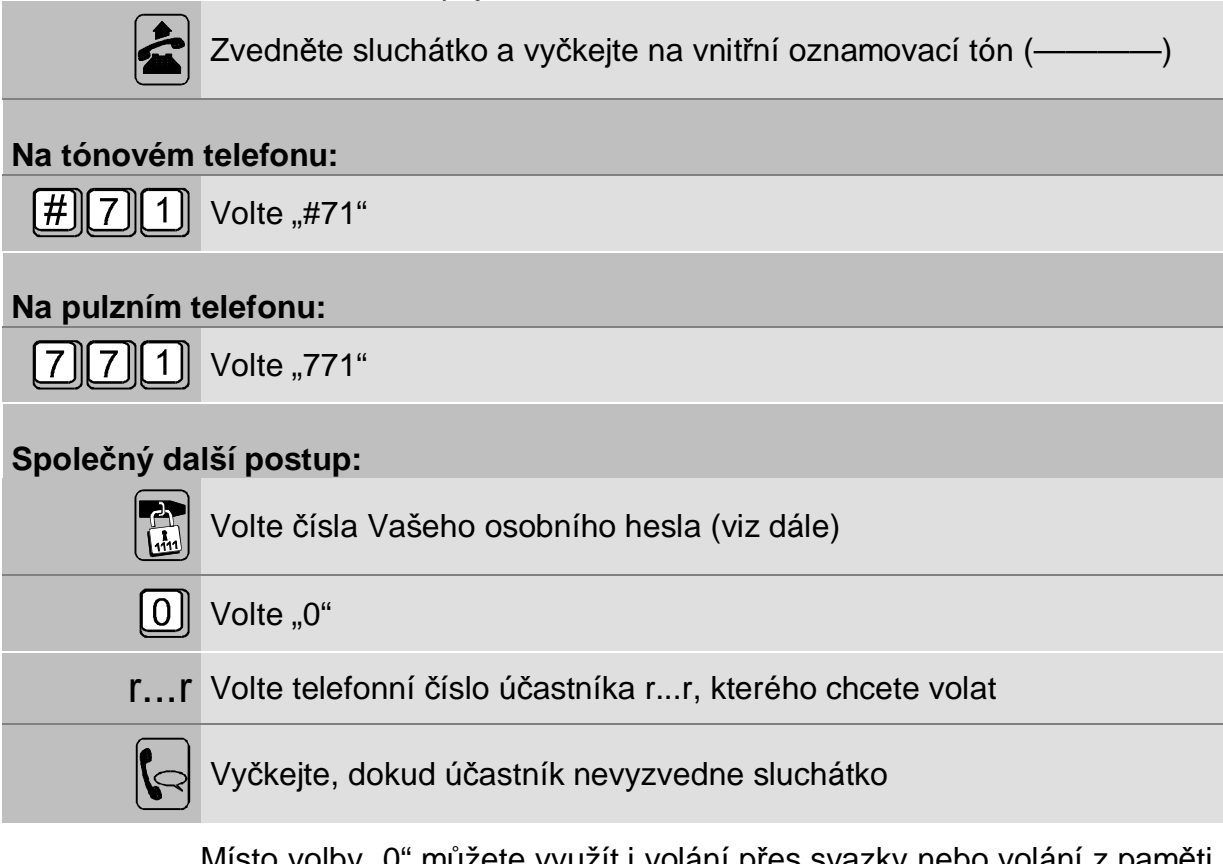

by "u" můžete využít i volání přes svazky nebo volání z paměti ústředny. Postup i další možnosti jsou zcela shodné jako při běžném volání účastníka na veřejné síti (viz & 11).

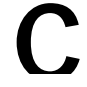

**C** Celý postup si můžete vložit do paměti Vašeho telefonu.

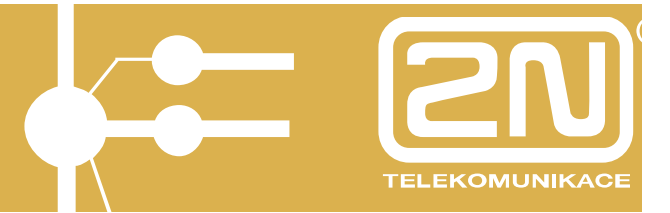

# **1.9. Zadání Vašeho osobního hesla**

Pro soukromá volání a i jiné účely musíte mít nastaveno Vaše osobní heslo. Osobní heslo musíte nastavit před prvním jeho použitím a poté ho můžete kdykoliv změnit:

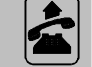

Zvedněte sluchátko a vyčkejte na vnitřní oznamovací tón (————)

## **Na tónovém telefonu:**

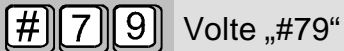

## **Na pulzním telefonu:**

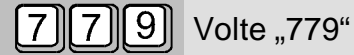

## **Společný další postup:**

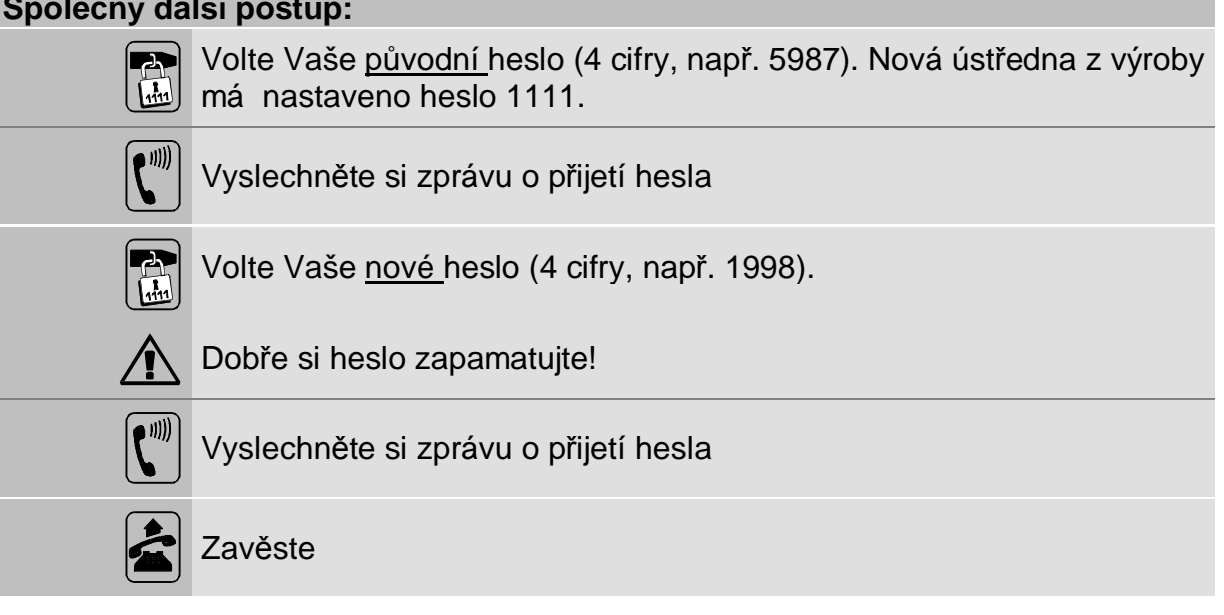

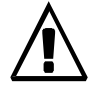

Pokud heslo zapomenete, musíte požádat správce ústředny o její uvedení do počátečního stavu.

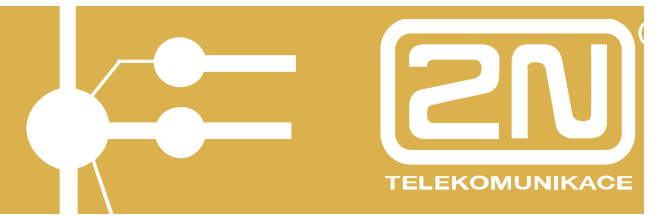

# **1.10. Soukromý hovor z jiného telefonu**

Tato služba je podobná službě "Chcete někoho soukromě volat", provádí se však z jiného než Vašeho telefonu. Z libovolného jiného telefonu můžete provést soukromý hovor přes veřejnou síť stejně jako ze svého telefonu. Musíte však znát své osobní heslo:

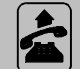

Zvedněte sluchátko na cizím telefonu a vyčkejte na vnitřní oznamovací tón (————)

## **Na tónovém telefonu:**

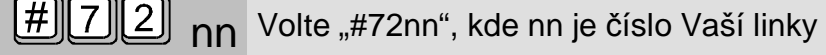

## **Na pulzním telefonu:**

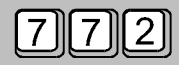

 $\sqrt{2}$  $\sqrt{2}$  nn Volte "772nn", kde nn je číslo Vaší linky

## **Společný další postup:**

E Volte čísla Vašeho osobního hesla (zadání hesla viz & 14) Volte "0" a dále volte telefonní číslo vnějšího účastníka r...r, r...r kterého chcete volat

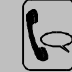

Vyčkejte, dokud účastník nevyzvedne telefon, a hovořte

Místo volby "0" můžete využít i volání přes svazky nebo volání z paměti ústředny. Postup i další možnosti jsou zcela shodné jako při běžném volání účastníka na veřejné síti (viz & 11).

Pro soukromá volání musíte mít nastaveno Vaše osobní heslo. Osobní heslo musíte nastavit před prvním soukromým voláním a poté ho můžete kdykoliv změnit. Zadání Vašeho osobního hesla viz & 14.

Pokud se Váš odchozí hovor z cizího telefonu nepodaří, můžete jej opakovat již bez hesla. Zavěsíte-li však cizí telefon na dobu větší než asi 5 vteřin, tak se automaticky zruší možnost volat z něj soukromě na Váš účet.

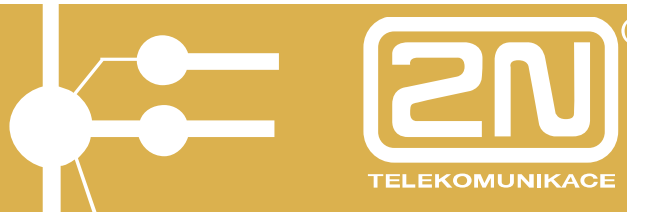

# **1.11. Soukromý hovor z jiného telefonu nebo z virtuální linky**

Tato služba je podobná službě "Soukromý hovor z jiného telefonu", je však kratší. Z libovolného jiného telefonu můžete provést soukromý hovor přes veřejnou síť. Musíte však znát číslo své linky nebo číslo virtuální linky a své osobní heslo:

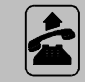

Zvedněte sluchátko na cizím telefonu a vyčkejte na vnitřní oznamovací tón (————)

## **Na tónovém telefonu:**

 $\left[\frac{\times}{\sqrt{2}}\right]$  nn Volte "\*nn", kde nn je číslo Vaší linky nebo virtuální linky **Další postup:**  E Volte čísla Vašeho osobního hesla (zadání hesla viz & 14) Volte "0" a dále volte telefonní číslo vnějšího účastníka r...r, r...r kterého chcete volat Vyčkejte, dokud účastník nevyzvedne telefon, a hovořte Místo volby "0" můžete využít i volání přes svazky nebo volání z paměti ústředny. Postup i další možnosti jsou zcela shodné jako při běžném volání účastníka na veřejné síti (viz & 11). Pro soukromá volání musíte mít nastaveno Vaše osobní heslo. Osobní heslo musíte nastavit před prvním soukromým voláním a poté ho můžete kdykoliv změnit. Zadání Vašeho osobního hesla viz & 14.

Osobní heslo pro virtuální linku musí zadat Váš správce ústředny.

Pokud se Váš odchozí hovor z cizího telefonu nepodaří, můžete jej opakovat již bez hesla. Zavěsíte-li však cizí telefon na dobu větší než asi 5 vteřin, tak se automaticky zruší možnost volat z něj soukromě na Váš účet.

# **2N OMEGA 48 Základní služby**

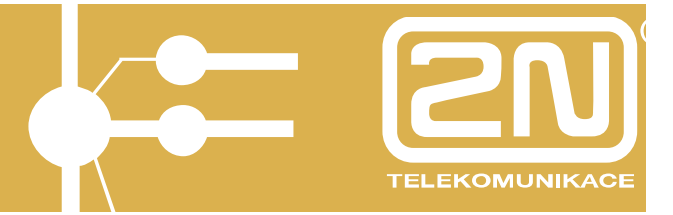

# **1.12. Přepojení**

Právě hovoříte a chcete Váš hovor přepojit na jiného vnitřního účastníka ústředny nebo na jiného vnějšího účastníka na veřejné síti:

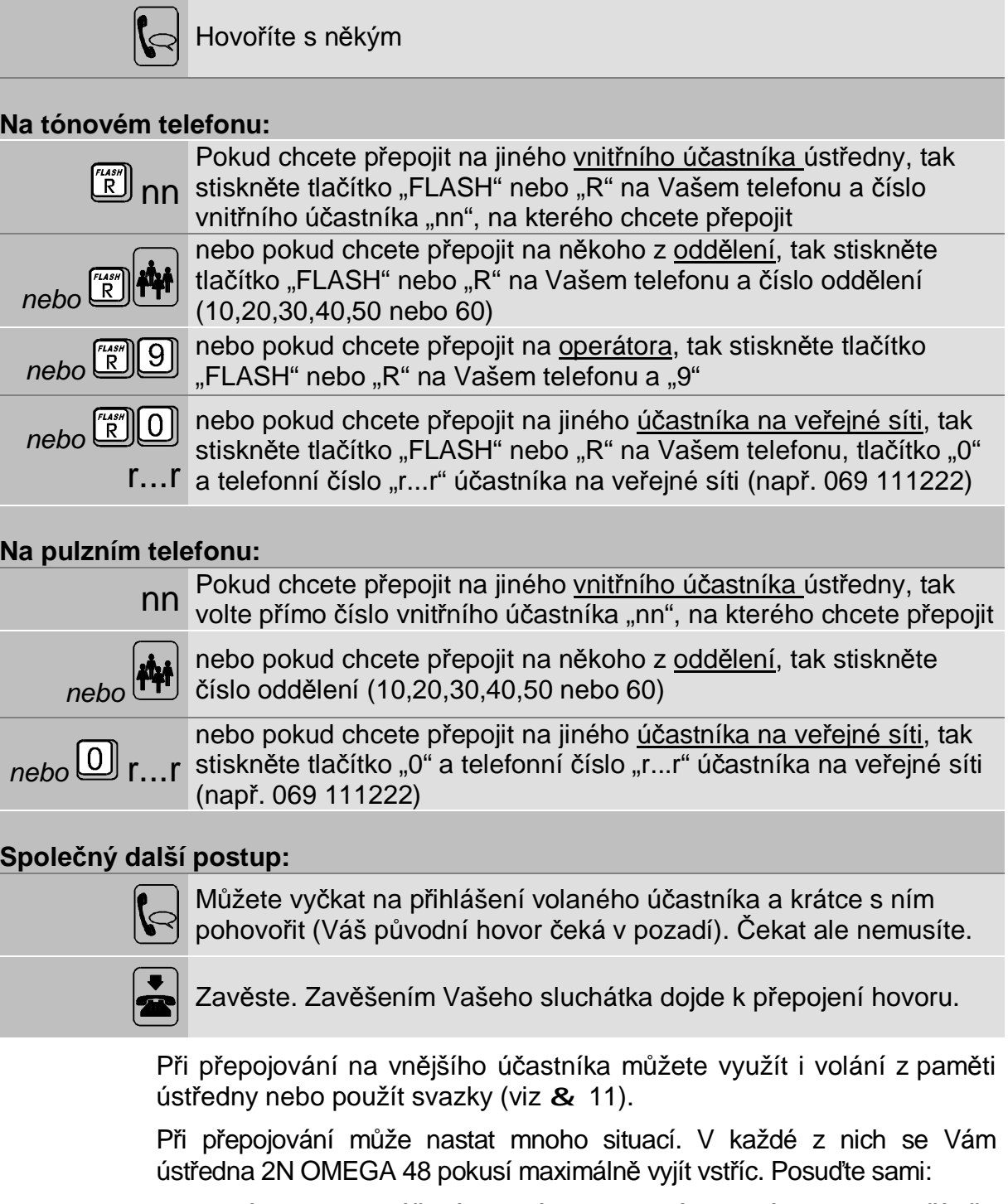

Nevyčkáte-li na přihlášení volaného a zavěsíte, tak ústředna vyřeší vše za Vás. Pokud se přepojení do nastavené doby nepodaří, ústředna **C** vrátí hovor na Váš telefon.

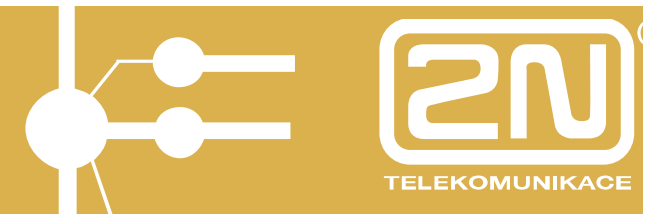

## **Volaný vnitřní účastník se nehlásí nebo má obsazeno:**

**¨** Chcete se vrátit k původnímu hovoru:

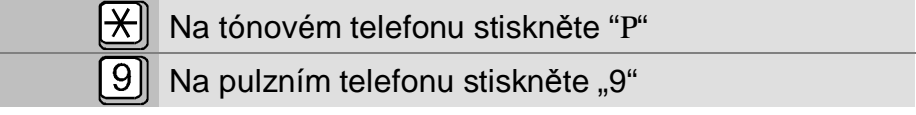

**¨** Chcete zkusit přepojit na někoho jiného

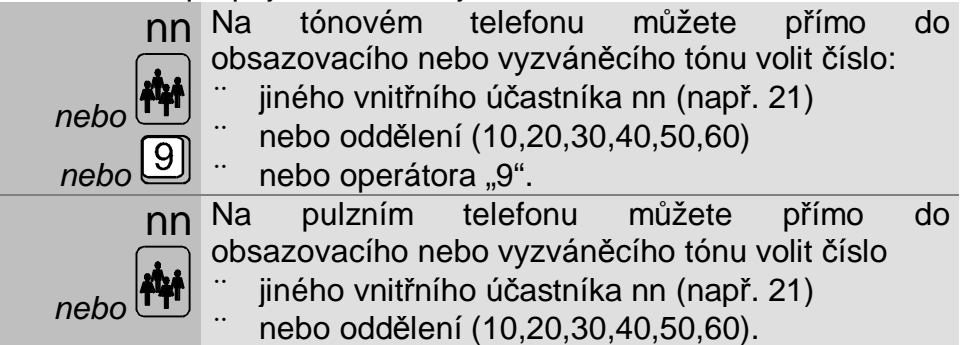

### **Již mluvíte s volaným účastníkem, ale chcete se vrátit k původnímu (provedl jste tzv. zpětný dotaz):**

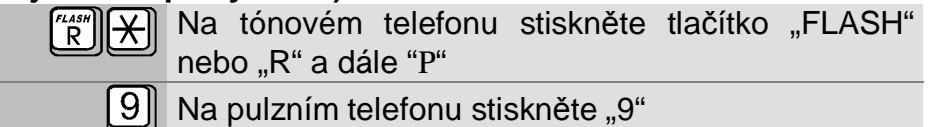

Pokus o přepojení potom můžete opakovat.

## **Již mluvíte s volaným účastníkem a chcete hovor vystřídat s původním účastníkem:**

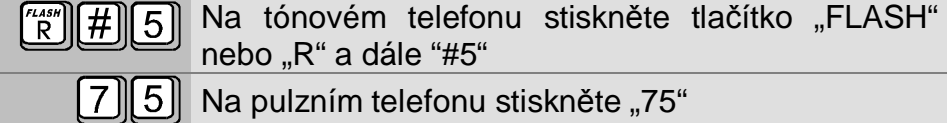

Střídání můžete dle potřeby opakovat.

### **Již mluvíte s volaným účastníkem a chcete Vás všechny tři spojit do konference:**

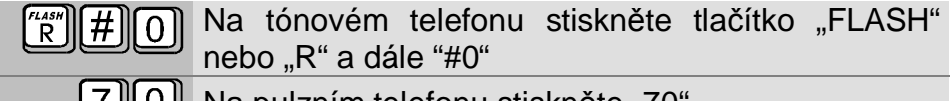

**[***I*][U][ Na pulzním telefonu stiskněte "70"

Podrobnosti o konferencích viz & 27.

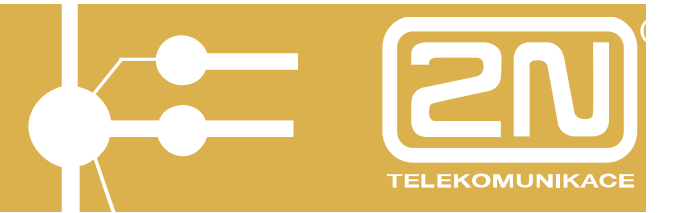

## **1.13. Dočasné odložení hovoru**

Právě hovoříte a chcete Váš hovor dočasně odložit (například, aby druhý účastník neslyšel, o čem se budete radit):

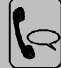

Právě hovoříte, ale hovor chcete dočasně odložit

### **Na tónovém telefonu:**

 $\lVert \hat{\mathsf{R}} \rVert$  Stiskněte přímo do hovoru tlačítko "FLASH" nebo "R" a dále "P"

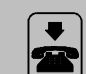

Zavěste. Váš hovor se ale neukončí.

**Na pulzním telefonu:** 

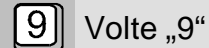

Zavěste. Váš hovor se ale neukončí.

Chcete se k hovoru vrátit:

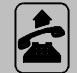

Zvedněte Váš telefon. Automaticky se vrátíte k odloženému hovoru.

Pokud jste dočasně zavěsil hovor s vnější linkou, bude váš telefon krátce cinkat (- - ) jako upozornění na to, že svým dočasným zavěšením blokujete vnější linku. Současně je třeba Vás upozornit, že pokud jste volal vnější linku jako první, pokračující hovor (z kterého jste dočasně vystoupil) bude připisován na Váš účet.

Pokud si rozmyslíte svůj úmysl dočasně odložit hovor, můžete se k němu vrátit stiskem tlačítka "P" i bez zavěšení telefonu.

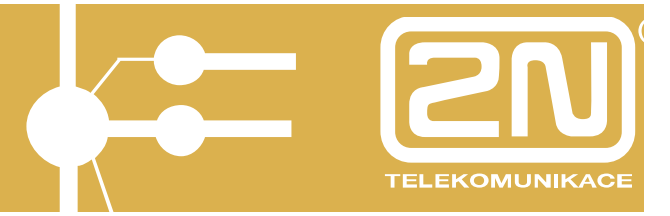

## **1.14. Někdo k Vám chce vstoupit**

Máte-li k Vaší ústředně připojeného elektrického vrátného *ATEUS* ® - VRÁTNÍK, můžete z Vašeho telefonu vyřizovat hovory od vstupních dveří. Že vás volá někdo od vstupních dveří, poznáte podle charakteristického zvonění Vašeho telefonu:

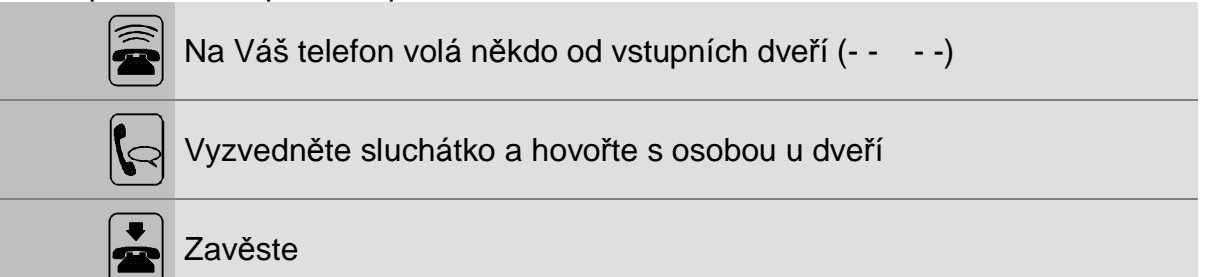

# **2N OMEGA 48 Základní služby**

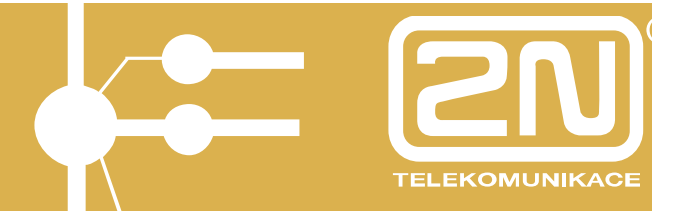

Chcete-li zavolat na dveřní telefon *ATEUS* ® - VRÁTNÍK (například hovořit z Vaší iniciativy s osobou u dveří), proveďte:

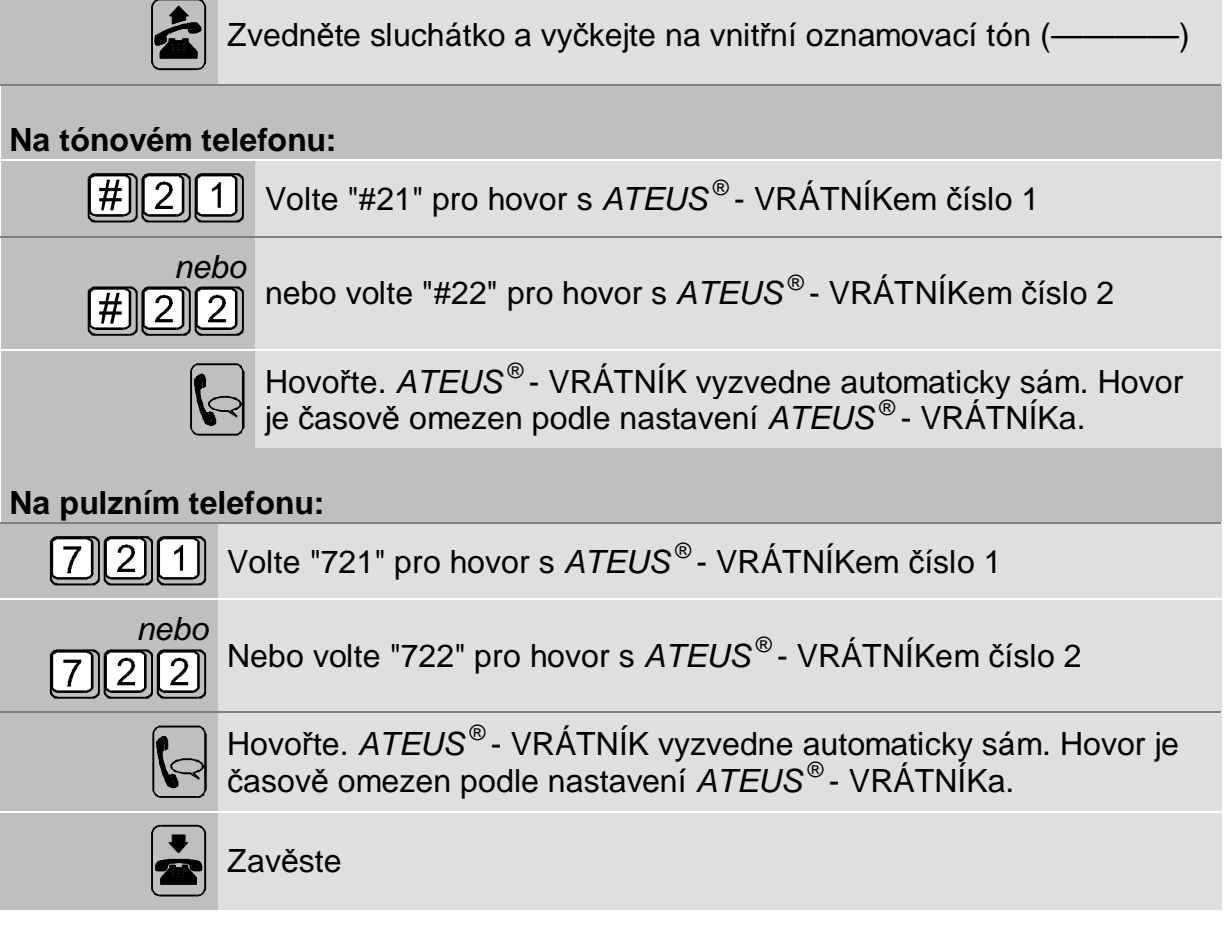

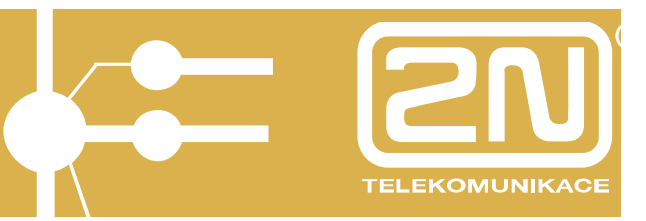

# **1.15. Přesměrování - někdo bude přijímat hovory za Vás**

Ne vždy můžete vyřizovat své příchozí hovory osobně. Například:

- 1. Odcházíte ze své kanceláře nebo máte důležité jednání a přejete si všechny své hovory nasměrovat na Vašeho kolegu.
- 2. Čekáte mnoho hovorů a chcete, aby další Vaše hovory v případě Vašeho obsazení vyřizoval Váš kolega.
- 3. Často odbíháte ze své kanceláře a přejete si, aby ústředna po několika vteřinách vyzvánění na Vás (pokud nevyzvednete) automaticky zvonění přesměrovala na Vašeho kolegu.
- 4. Chcete zajistit přesměrování typu 2 a 3 najednou.

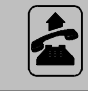

Zvedněte sluchátko a vyčkejte na vnitřní oznamovací tón  $-$ 

#### **Na tónovém telefonu:**

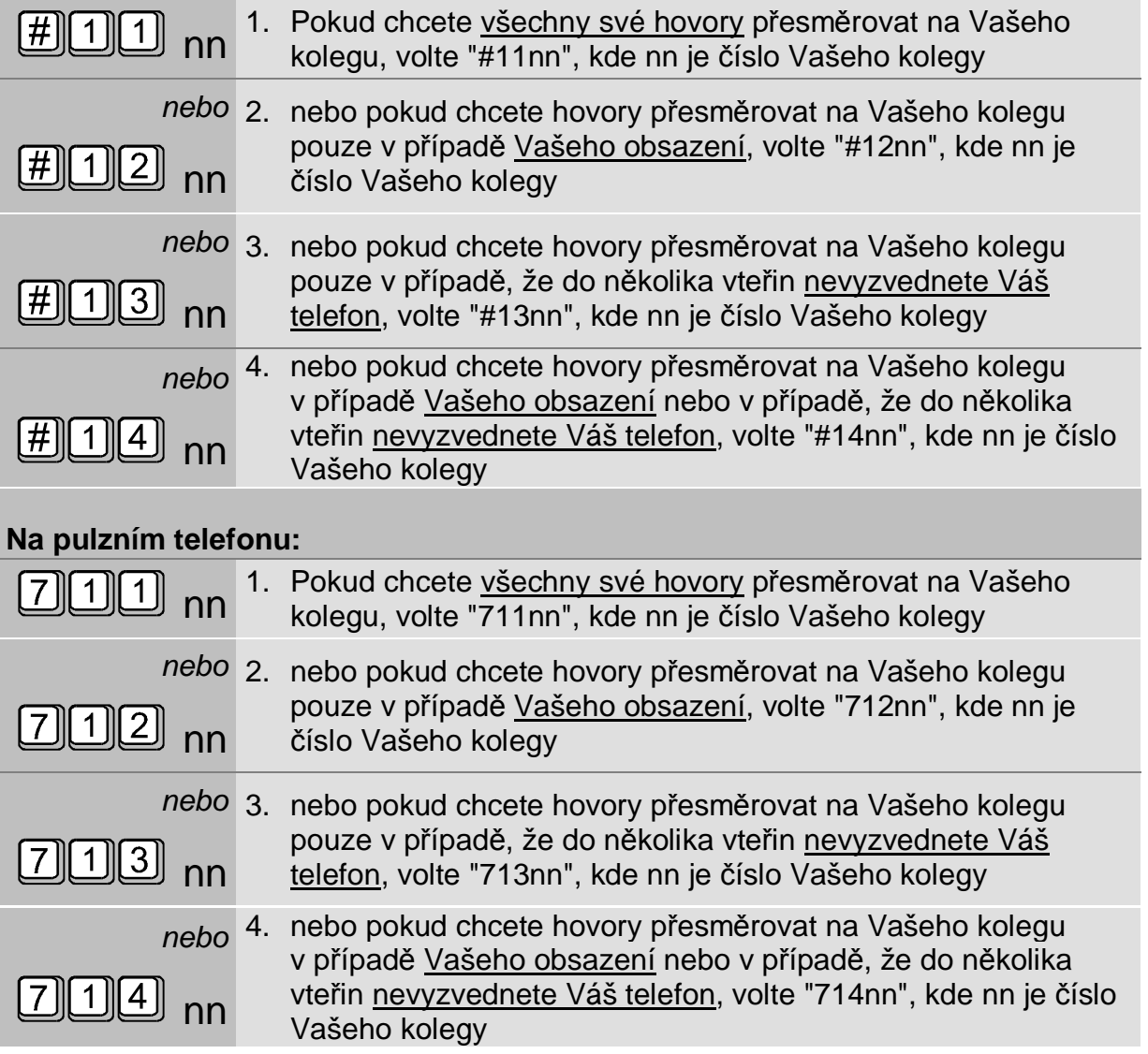

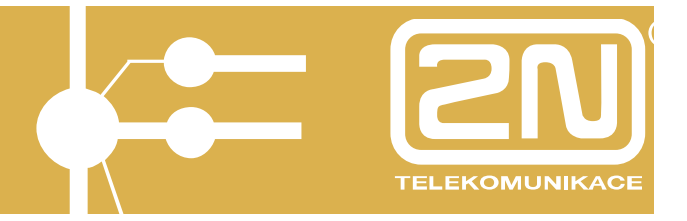

## **Společný další postup:**

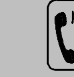

Vyslechněte si zprávu o provedení služby

Zavěste

**C**

Místo čísla vnitřní linky nn můžete též volit "89". Tím přesměrujete na Váš systém hlasové pošty. Využít systému hlasové pošty však můžete pouze v případě, že ji máte nainstalovanou. Podrobnosti viz & 50.

Místo čísla vnitřní linky nn můžete též volit "9". Tím přesměrujete na Vašeho operátora/spojovatelku.

Místo čísla vnitřní linky nn můžete též volit číslo oddělení (10, 20, 30, 40, 50 nebo 60). Tím přesměrujete na kohokoliv z uvedeného oddělení.

Přesměrování můžete i řetězit. Přesměrovat můžete pouze v případě, že Vám to bylo při programování ústředny povoleno.

Pokud chcete všechna svá přesměrování zrušit:

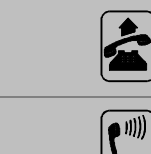

Zvedněte sluchátko

V případě trvalého přesměrování Vám hlasová zpráva oznámí, že máte přesměrováno

### **Na tónovém telefonu:**

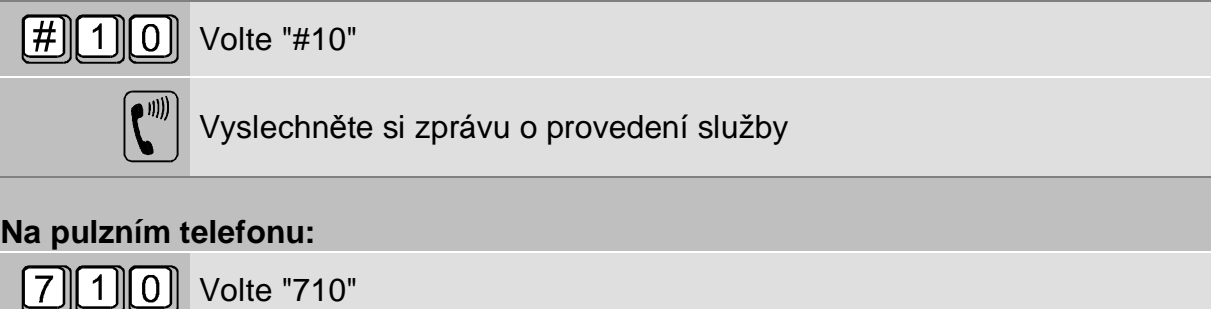

Vyslechněte si zprávu o provedení služby

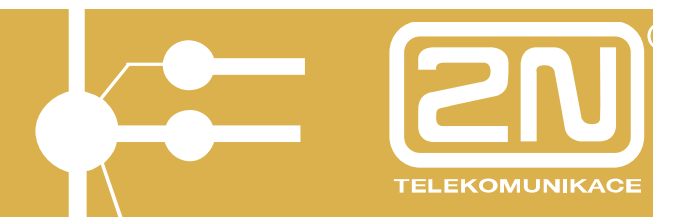

# **1.16. Přesměrování do veřejné sítě**

Ne vždy můžete vyřizovat své příchozí hovory osobně ve firmě. Například:

- 1. Odcházíte ze své kanceláře nebo máte služební cestu mimo firmu a přejete si všechny své hovory přesměrovat na Váš mobilní telefon, jinou vnější linku nebo k Vám domů.
- 2. Čekáte mnoho hovorů a chcete, aby další Vaše hovory v případě Vašeho obsazení vyřizoval Váš kolega mimo firmu.
- 3. Často odbíháte ze své kanceláře a přejete si, aby ústředna po několika vteřinách vyzvánění na Vás (pokud nevyzvednete) automaticky zvonění přesměrovala na Váš mobilní telefon.
- 4. Chcete zajistit přesměrování typu 2 a 3 najednou.

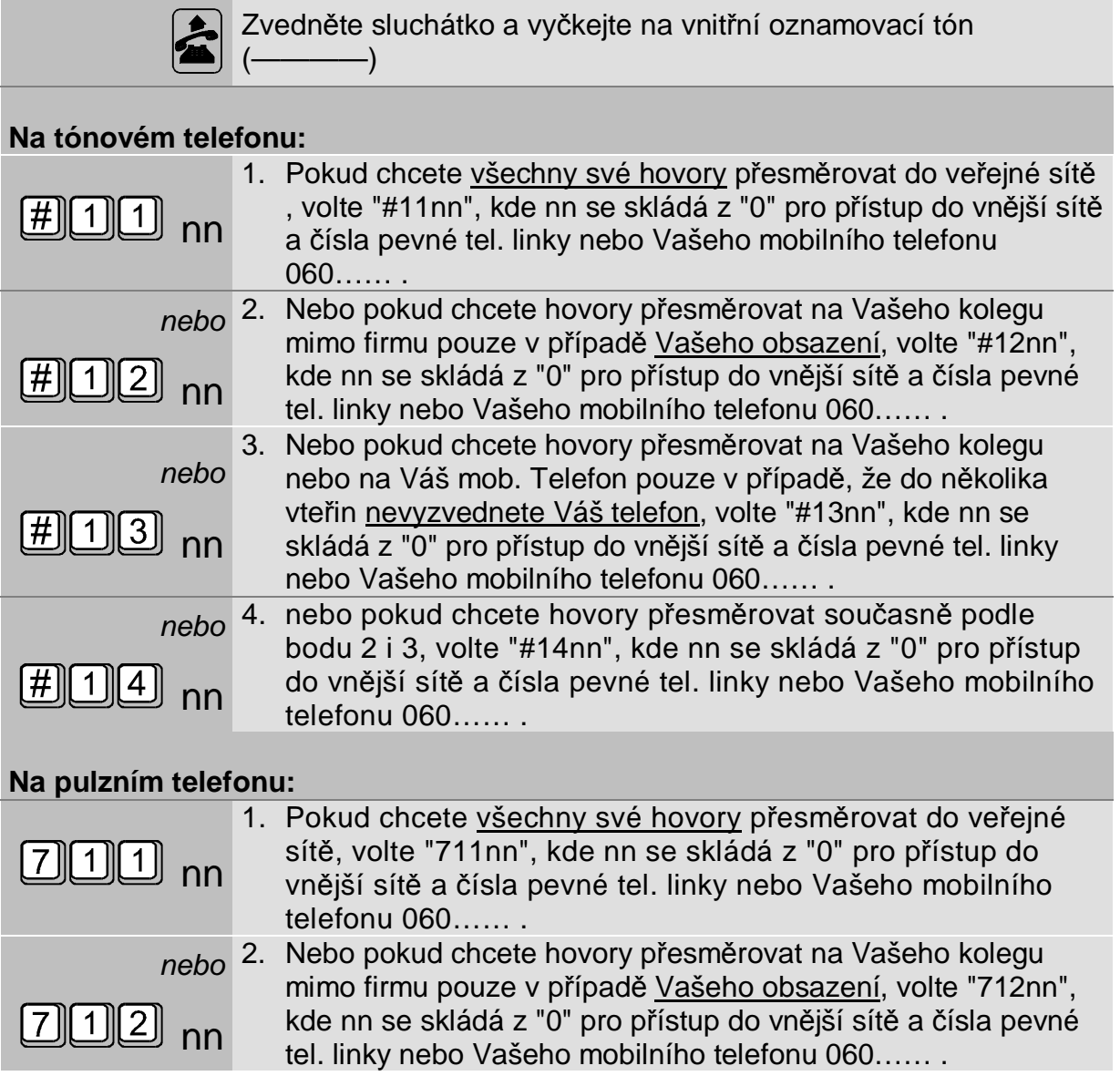

# **2N OMEGA 48 Základní služby**

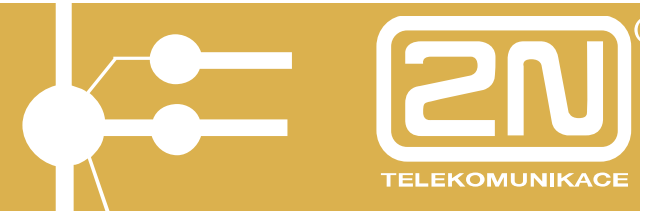

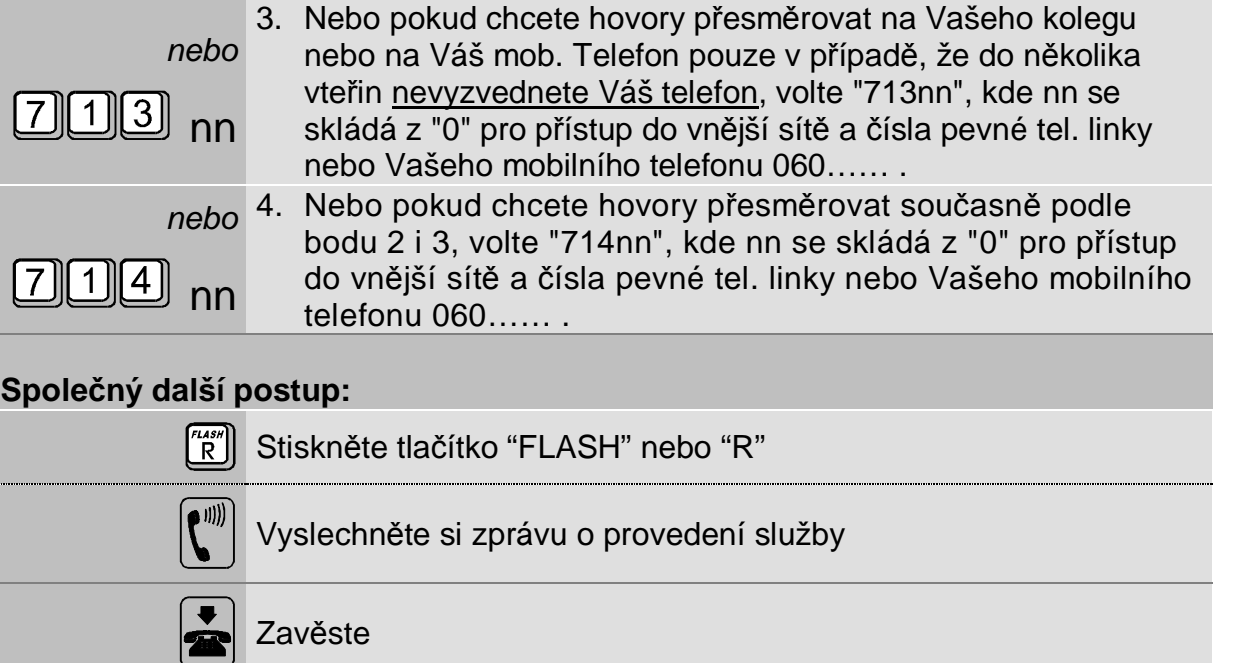

Místo služby "0" pro přístup do vnější sítě můžete též volit "8n", kde "n" je číslo svazku vnějších linek. Přesměrovat můžete pouze v případě, že Vám to bylo při programování ústředny povoleno a máte pro dané číslo oprávnění podle omezení pro soukromé hovory.

Pokud chcete všechna svá přesměrování zrušit:

Zvedněte sluchátko

V případě trvalého přesměrování Vám hlasová zpráva oznámí, že máte přesměrováno

## **Na tónovém telefonu:**

 $\boxed{\bullet}$ 

**C**

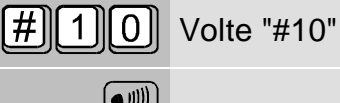

Vyslechněte si zprávu o provedení služby

## **Na pulzním telefonu:**

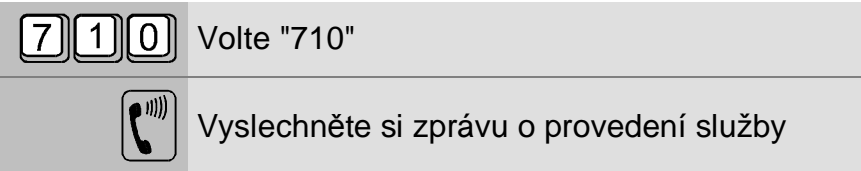

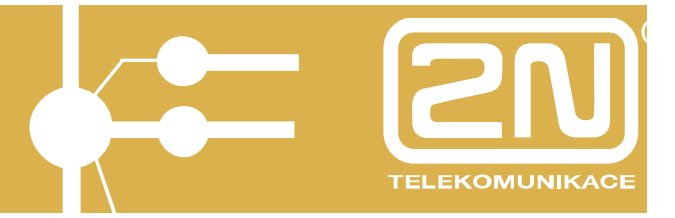

# **1.17. Slyšíte zvonit jiný telefon**

Pokud slyšíte zvonit jiný telefon (např. ve vedlejší kanceláři), můžete ze svého telefonu tento hovor vyzvednout:

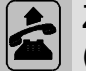

Zvedněte sluchátko a vyčkejte na vnitřní oznamovací tón  $\qquad \qquad$ 

## **Na tónovém telefonu:**

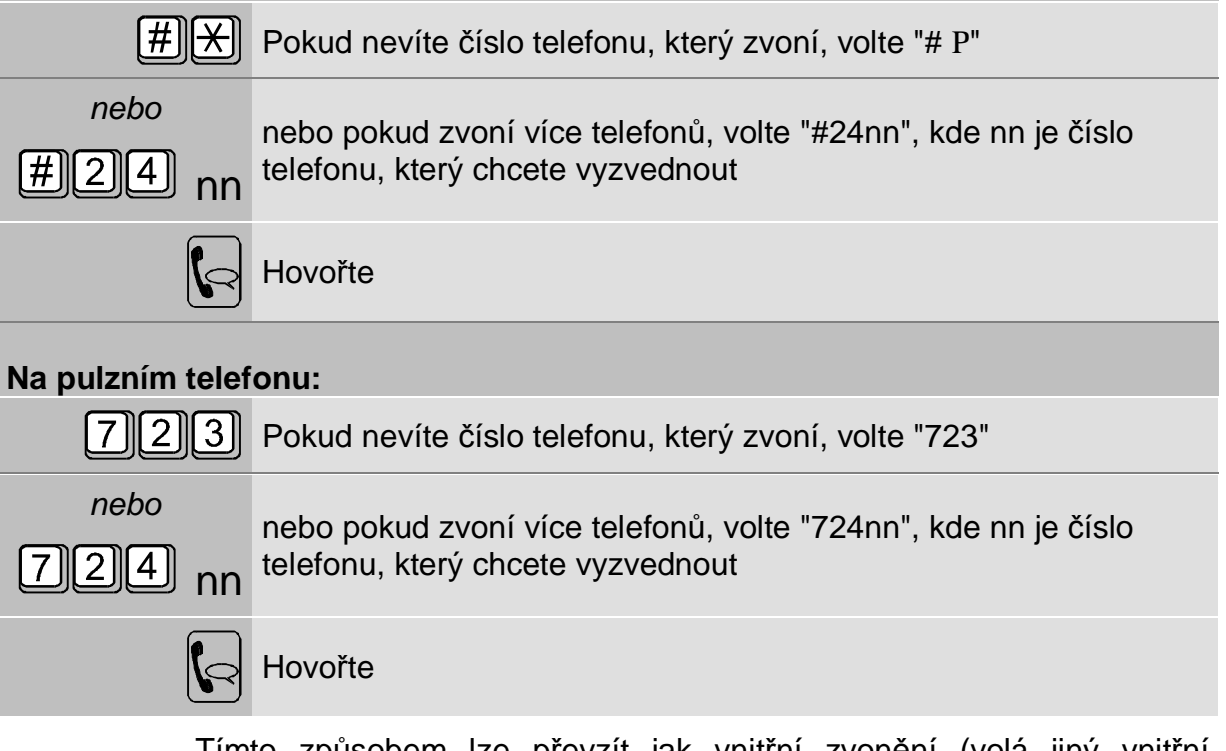

Tímto způsobem lze převzít jak vnitřní zvonění (volá jiný vnitřní účastník), tak vnější zvonění (příchozí hovor po vnější lince).

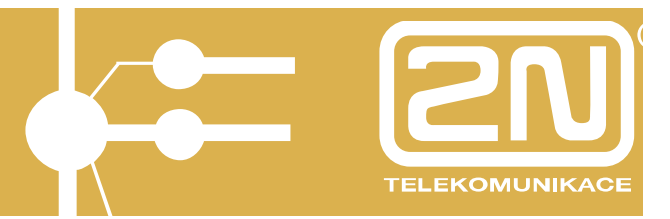

## **1.18. Hovor více osob - konference**

Konferencí se rozumí hovorové spojení tří a více účastníků najednou. Dalšího účastníka do konference může přivolat kterýkoliv vnitřní účastník běžného hovoru nebo již vybudované konference. Ústředna 2N OMEGA 48 umožňuje vybudovat jakkoliv velkou konferenci, v extrémním případě i konferenci všech vnitřních účastníků se všemi vnějšími linkami. Umožňuje rovněž vybudovat více menších konferencí v rámci ústředny i provádět dotazy a přepojení v rámci konference.

Pokud chcete přibrat dalšího účastníka do konference:

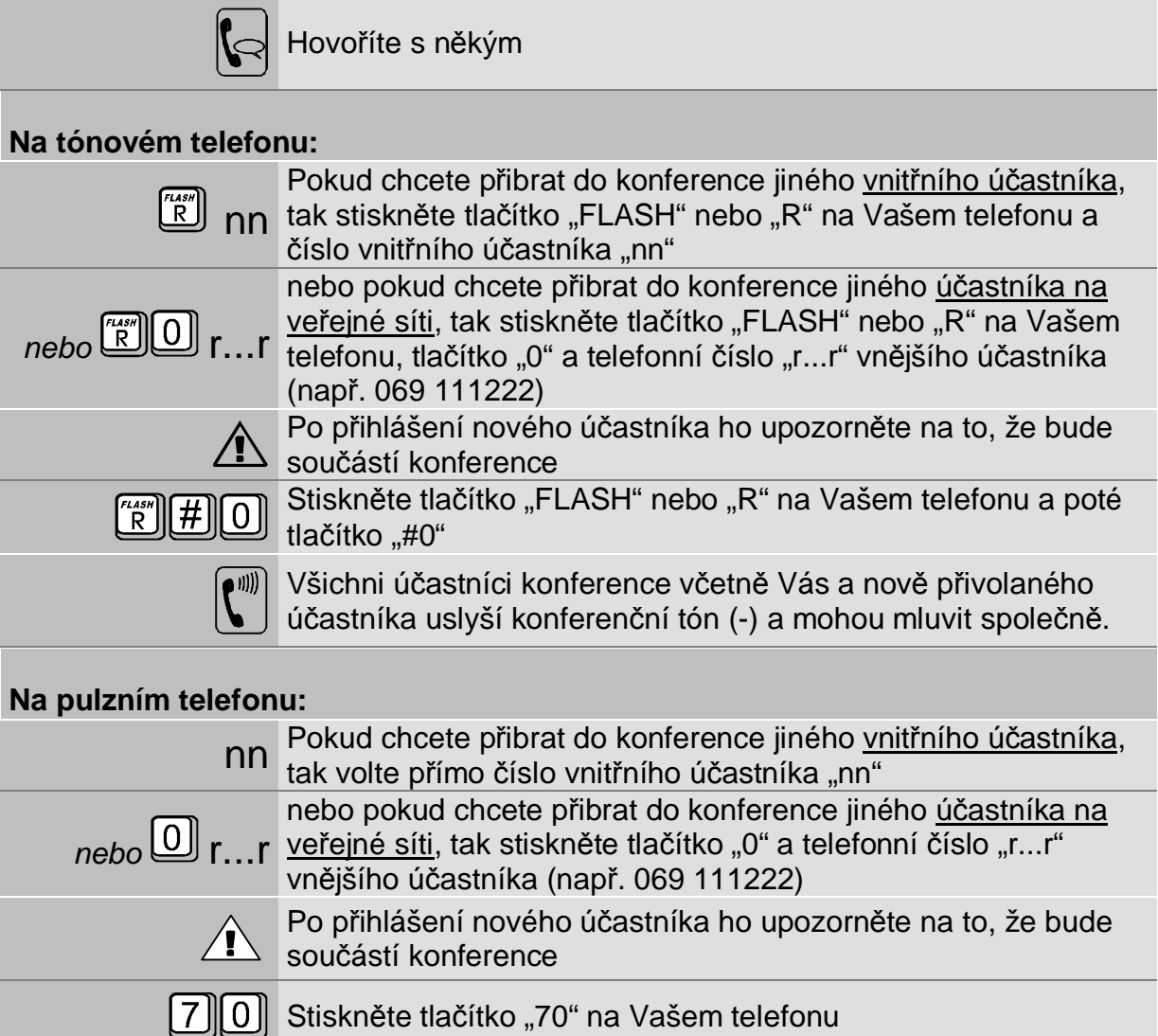

Všichni účastníci konference včetně Vás a nově přivolaného účastníka uslyší konferenční tón (-) a mohou mluvit společně.

Při budování konferencí a přivolávání účastníků do ní můžete využít všech dalších postupů jako při přepojování. Nemusíte si tedy pamatovat žádné další postupy. Podrobnosti najdete u služby "Přepojení" (viz & 16).

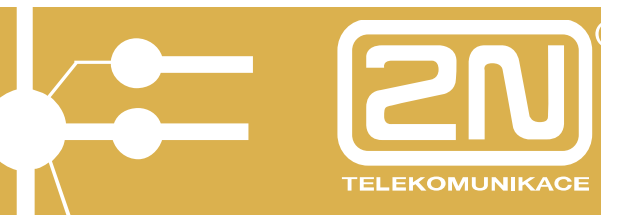

# **1.19. Rychlé přepojení na fax**

Vaše ústředna 2N OMEGA 48 je vybavena kvalitním fax-přepínačem, který dokáže rozpoznat faxové volání a automaticky jej nasměrovat na fax ve vaší skupině. Pro případ však, že k zapnutí faxu dojde až během hovoru nebo není-li použití automatického faxového přepínače možné, je ústředna vybavena službou rychlého přepojení na fax. Ta Vám umožňuje rychle zahájit faxovou komunikaci, aniž si musíte pamatovat číslo vnitřní linky, na které je připojen fax:

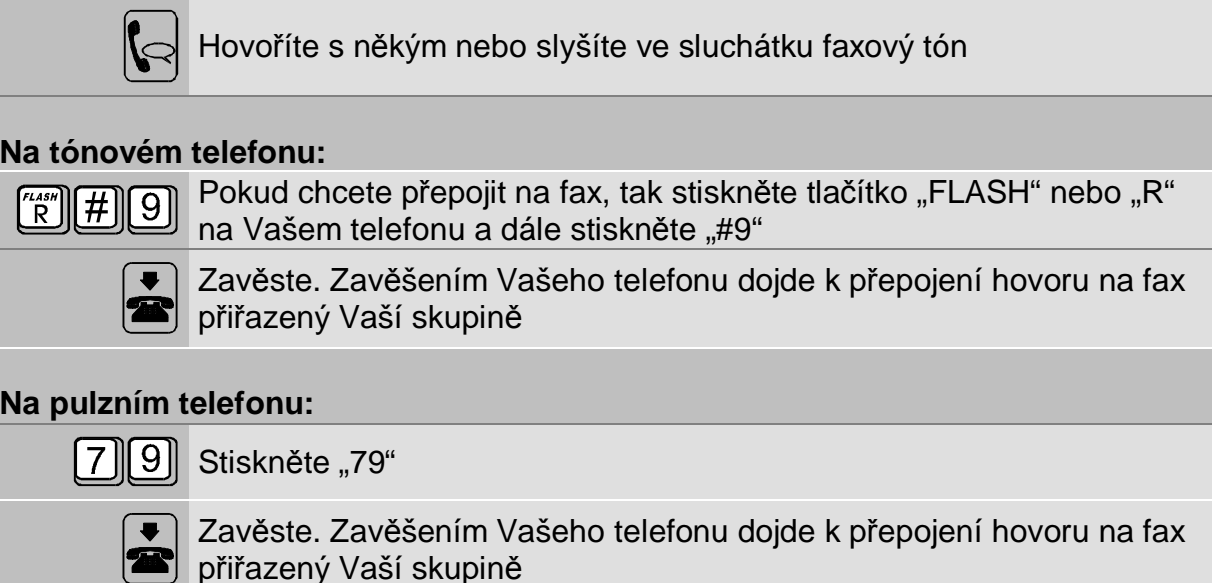

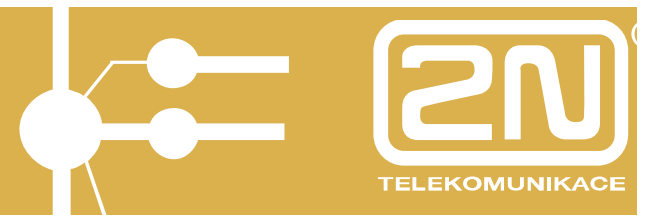

# **1.20. Rezervace vnitřní nebo vnější linky**

Volal jste vnitřního účastníka a účastník má obsazeno. Tím ve vašem telefonu slyšíte obsazovací tón (- - - - -).

*nebo* 

Volal jste vnitřního účastníka a účastník není přítomen. Tím ve vašem telefonu slyšíte marný vnitřní vyzváněcí tón (- - - -).

#### *nebo*

Pokusil jste se o volání na veřejnou síť (např. volbou "0"), ale všechny vnější linky jsou obsazeny. Ve Vašem telefonu tedy slyšíte obsazovací tón (- - - - -).

Ve všech těchto případech máte možnost využít služby "Čekání na ...":

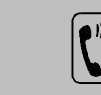

Ve sluchátku slyšíte obsazovací nebo marný vyzváněcí tón

## **Na tónovém telefonu:**

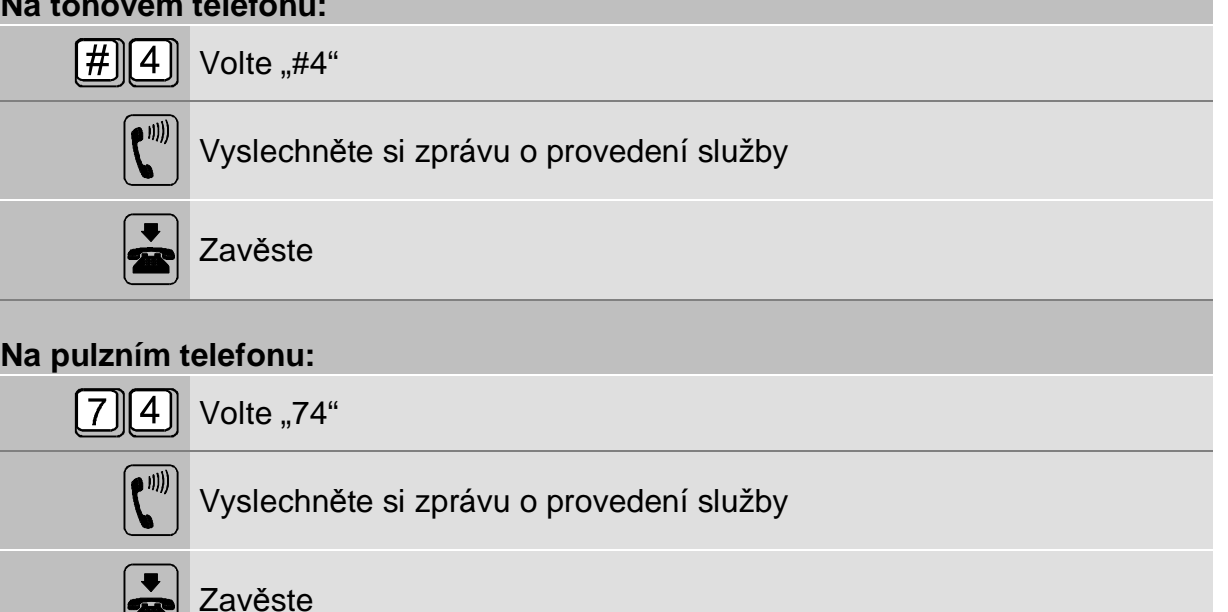

Jakmile se volaný vnitřní účastník uvolní nebo přijde a provede jakoukoliv manipulaci s telefonem, začne Váš telefon vyzvánět (- - - - - -). Zvednete-li sluchátko, zazvoní telefon u dříve volaného vnitřního účastníka. Jakmile volaný účastník zvedne sluchátko, můžete spolu hovořit.

*nebo* 

Jakmile se požadovaná vnější linka uvolní, začne Váš telefon vyzvánět. Zvednete-li sluchátko, uslyšíte přímo státní oznamovací tón  $(- - -)$ a můžete volit číslo vnějšího účastníka.

Během čekání na spojení můžete volně vyřizovat jiné hovory. Pokud při vyzvánění Vašeho telefonu nezvednete sluchátko asi do 20 vteřin, bude tato služba automaticky zrušena.

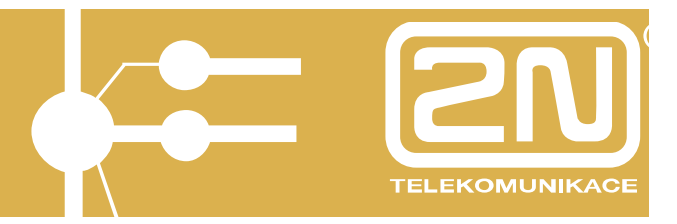

## **1.21. Reversní režim vnitřních linek**

V normálním případě získáte po vyzvednutí vnitřní linky vnitřní oznamovací tón (————) a na vnější linku můžete přistoupit volbou "0". Pokud však hodně telefonujete přes vnější linky, je výhodnější, aby po vyzvednutí jste získal přímo vnější linku (nemusíte točit "0"), takže vzniká dojem přímé linky. Ve skutečnosti ústředna ihned po Vašem vyzvednutí vnitřní linky vyhledá volnou vnější linku a tu Vám přidělí.

Naopak k **získání vnitřního oznamovacího tónu** (např. pro účely vnitřního volání jiné pobočky nebo vyvolání služby) však musíte po vyzvednutí telefonu stisknout tlačítko "FLASH" nebo "R" nebo u pulzního telefonu provést poklep na vidlici. Tím získáte vnitřní oznamovací tón a můžete běžně volit všechny služby ústředny včetně "0" - přístupu na vnější linku. Tato funkce má název "reversní (opačný) režim vnitřní linky".

Pokud chcete volat vnitřní účastníky nebo využít služeb ústředny:

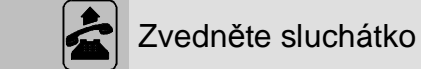

### **Na tónovém telefonu:**

- $\left[\begin{smallmatrix} r_{\mathcal{L}ASH} \ R \end{smallmatrix}\right]$ Stiskněte tlačítko "FLASH" nebo "R"
- nn Volte číslo vnitřního účastníka nebo volte službu

#### **Na pulzním telefonu:**

Proveďte poklep na vidlici

nn Volte číslo vnitřního účastníka nebo volte službu

Pokud po vyzvednutí reversní vnitřní linky získáte obsazovací tón, znamená to, že všechny vnější linky jsou obsazeny. V takovém případě zavěste a zkuste to později.

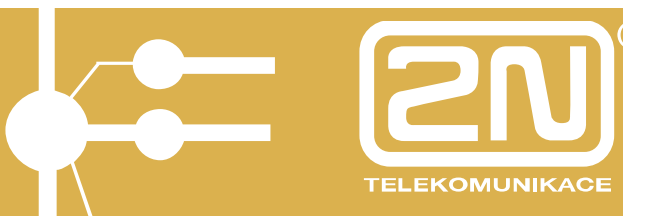

# **1.22. Skupiny uživatelů, režimy DEN a NOC**

## **Skupiny uživatelů**

Vaše ústředna 2N OMEGA 48 umožňuje definovat 2 skupiny uživatelů. Předpokládejme, že ústředna je umístěna v objektu, kde sídlí 2 firmy nebo v rodinném domku, kde žijí 2 rodiny. Skupinou potom rozumíme vnitřní telefony, které patří 1 firmě nebo 1 rodině. Které telefony patří do které skupiny, se určuje programem ústředny. Každá skupina může:

- **·** mít svého operátora/spojovatelku
- **·** mít svůj vlastní fax a záznamník (pokud nevyužije možností hlasové pošty ústředny 2N OMEGA 48)
- **·** mít nezávisle na druhé skupině nastaven režim DEN či NOC
- **·** samostatně vyhodnocovat hovorné za svoje telefony
- **·** mít svůj nezávislý dveřní systém *ATEUS* ® VRÁTNÍK
- **·** mít přiděleny svoje vnější linky, atd.

## **Oddělení**

Zcela nezávisle umožňuje Vaše ústředna definovat až 6 oddělení s čísly 10, 20, 30, 40, 50 a 60. Každý vnitřní účastník může být v jednom nebo i ve více odděleních, avšak pouze v jedné skupině.

### **Režimy DEN a NOC**

Ústředna 2N OMEGA 48 je vybavena mnoha programy pro optimalizaci Vašeho telefonního provozu. Jedním z nich je i možnost využívat tzv. režim DEN a režim NOC. V denním režimu se předpokládá přítomnost pracovníků a naopak v nočním provozu je třeba zabezpečit, aby byla všechna faxová volání zcela automaticky nasměrována na fax a všechny ostatní volání bez průtahů obsloužena hlasovou poštou (voice-mailem) nebo nahrána na záznamník. V nočním provozu je rovněž užitečné, aby byla značně omezena práva na vnější volání, protože se v objektu často pohybují např. uklízečky, bezpečností služba, atp.

Proto je Vaše ústředna vybavena pro každou ze svých 2 skupin uživatelů režimy DEN a NOC, které je možné pro obě skupiny nezávisle přepínat, a které ovlivňují:

- **·** způsob zpracování příchozích volání přes vnější linky
- **·** oprávnění pro vnější volání.

Přesný způsob chování ústředny v režimu DEN a NOC se určuje naprogramováním ústředny. Režimy DEN a NOC je možné přepnout:

- **·** automaticky dosažením naprogramovaného času přepínání na režim DEN nebo na režim NOC, přičemž je možné nastavit, že o sobotách a nedělích se nepřepíná
- ručně z telefonního přístroje vytočením služby "Ruční nastavení režimu DEN nebo NOC"

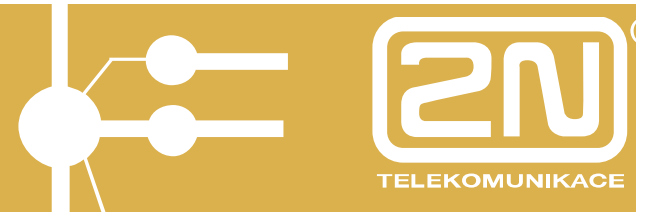

# **1.23. Automatické přepínání režimů DEN a NOC**

Chcete zapnout automatické přepínání režimů DEN a NOC pro Vaši skupinu v naprogramovaných časech:

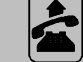

Zvedněte sluchátko a vyčkejte na vnitřní oznamovací tón (-

## **Na tónovém telefonu:**

 $H[8]$  0  $1$  Volte "#801"

## **Na pulzním telefonu:**

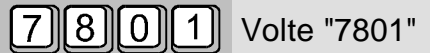

## **Společný další postup:**

Vyslechněte si zprávu o provedení služby

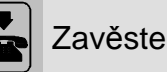

Chcete vypnout automatické přepínání režimů DEN a NOC pro Vaši skupinu v naprogramovaných časech:

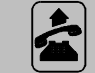

Zvedněte sluchátko a vyčkejte na vnitřní oznamovací tón (-

## **Na tónovém telefonu:**

 $\vert \# \Vert \, 8 \, \Vert \, 0 \, \Vert \, 0 \, \Vert$  Volte "#800"

## **Na pulzním telefonu:**

l 7 I

|| 8 || 0 || 0 || Volte "7800"

## **Společný další postup:**

Vyslechněte si zprávu o provedení služby

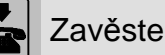

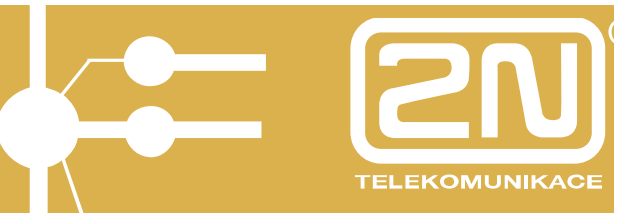

# **1.24. Nastavení režimu DEN nebo NOC z Vašeho telefonu**

Nastaví režim ústředny 2N OMEGA 48 na DEN nebo na NOC pro Vaši skupinu:

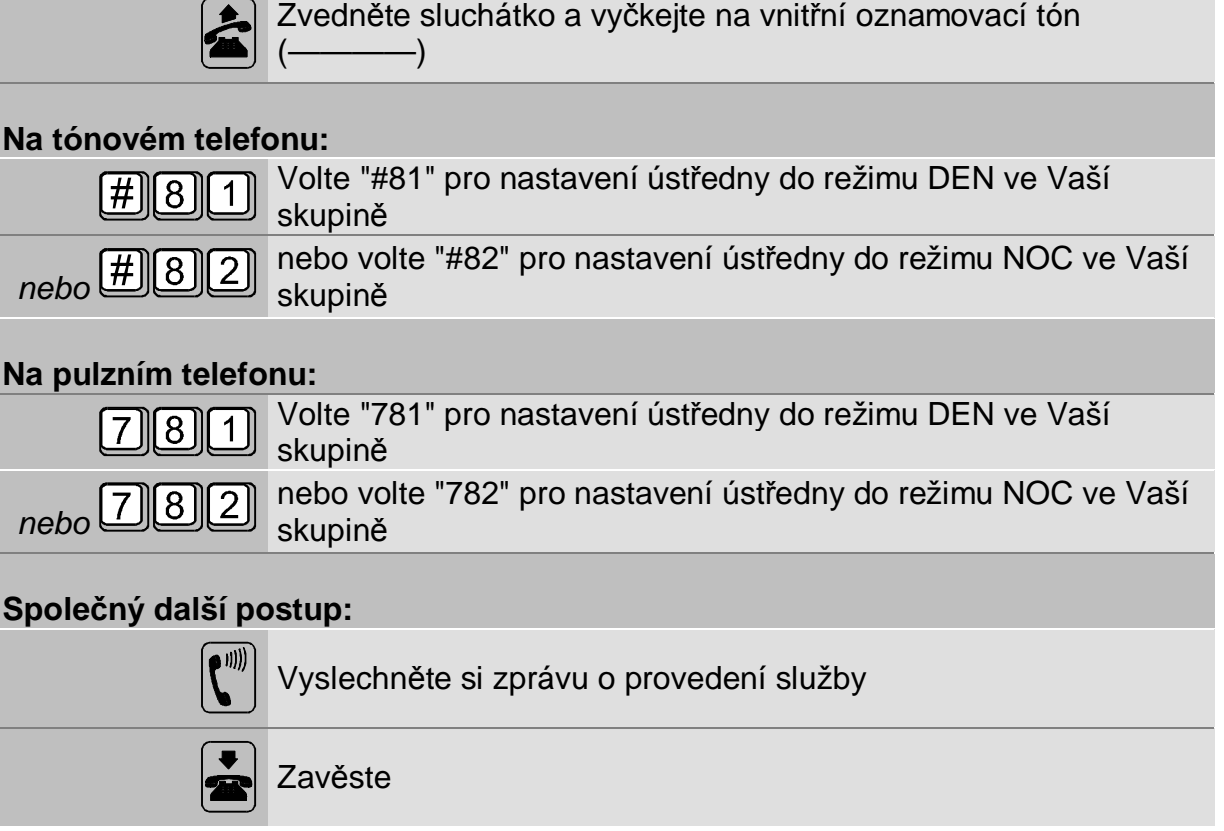

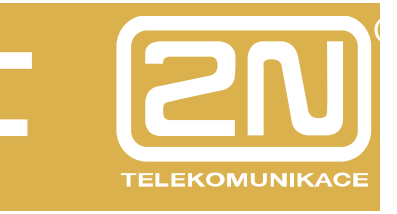

## *2. Mobility Extension*

Funkce Mobility Extension (dále ME) umožňuje sdílet služby vnitřní linky (přepojení, volba do VTS,..) telefonním přístrojům (nejlépe GSM telefonům) mimo samotnou ústřednu.

Zjednodušeně řečeno pokud vyzvání vnitřní linka, je umožněno aby současně vyzváněl např. mobilní telefon a pokud je hovor přijmutý na mobilním telefonu, tak má možnost s hovorem provádět vše co by mu bylo umožněno na příslušné vnitřní lince. Pevný telefon připojený k ústředně v tu chvíli přestává zvonit. V případě příchozího volání od daného mobilního telefonu je ve sluchátku slyšitelný nastavený oznamovací tón ústředny tak, jak je uživatel zvyklý po zvednutí sluchátka na vnitřní lince a opět je umožněno provádět shodné úkony s voláním, jako by byl uživatel zvedl sluchátko na vnitřní lince (volám jinou VL, volám do VTS,…).

Prvotní nastavení provede administrátor ústředny, kdy dané vnitřní lince nastaví na jaké telefonní číslo (nejlépe mobilní telefonní číslo) se má v případě aktivované služby Mobility Extension volat. Dále je již užívání této služby plně v rukou uživatele.

# **2.1. Mobility Extension trvale**

Pokud chcete používat službu trvale bez časového omezení (režim DEN/NOC) pak:

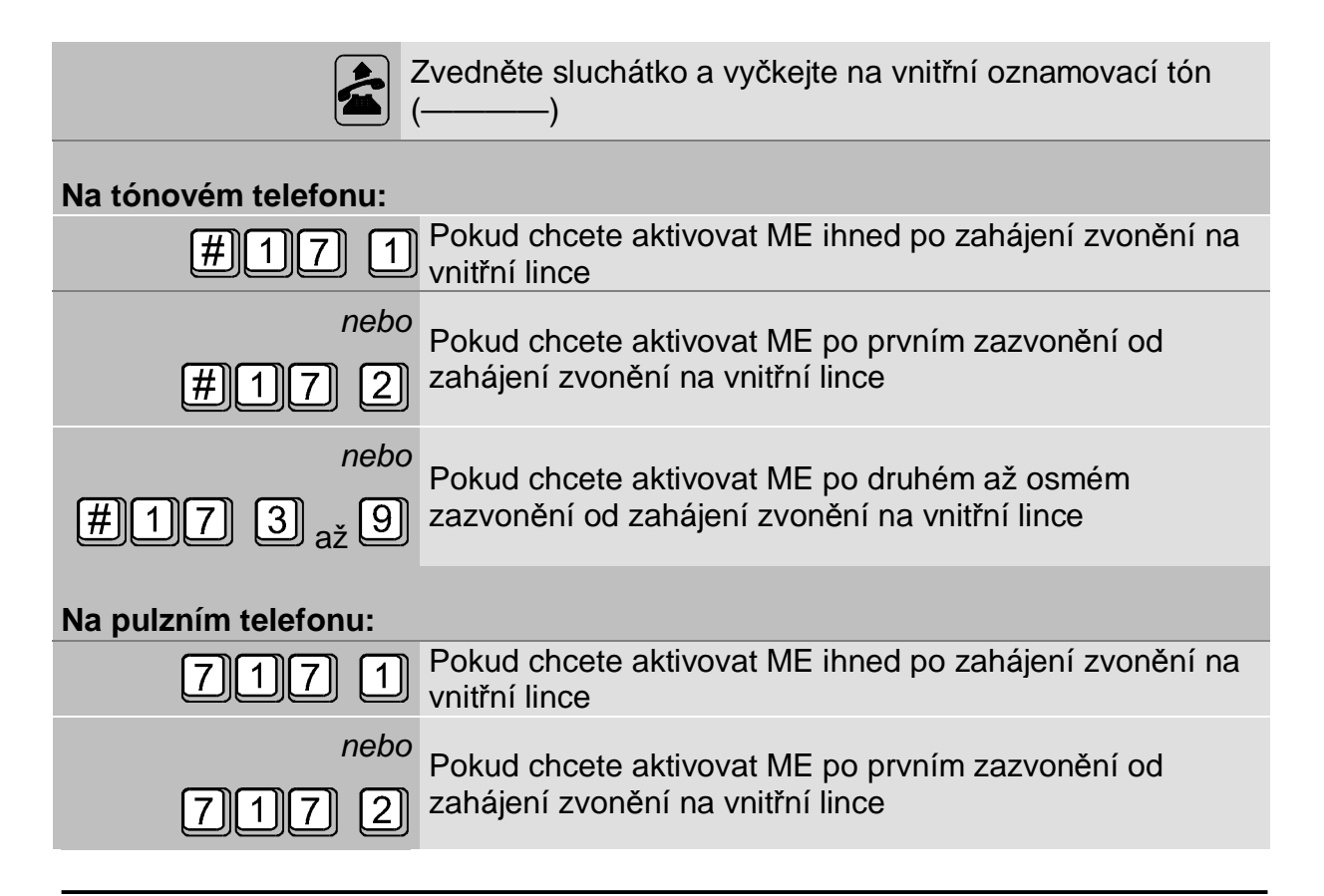

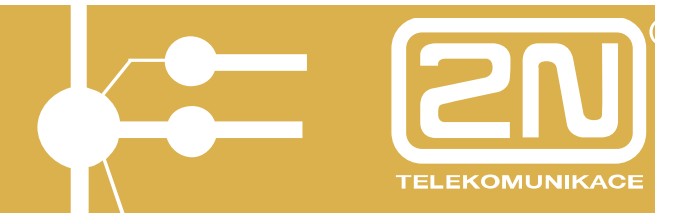

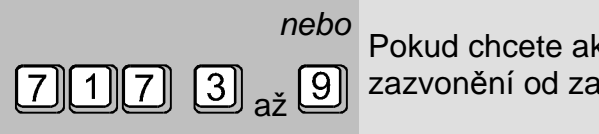

ktivovat ME po druhém až osmém ahájení zvonění na vnitřní lince

## **Společný další postup:**

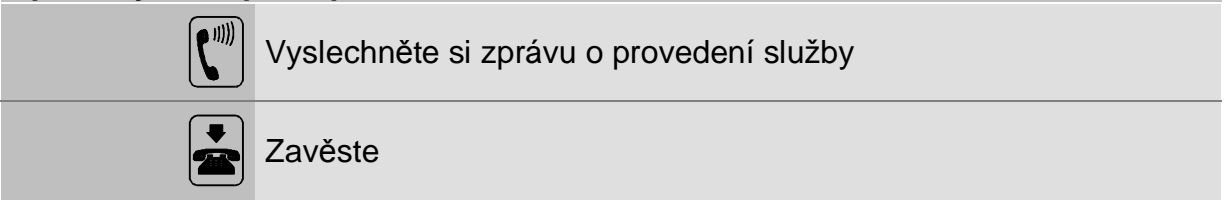

Pokud aktivujete službu z mobilního telefonu (telefonní přístroj kam je směrována služba Mobility Extension) pak:.

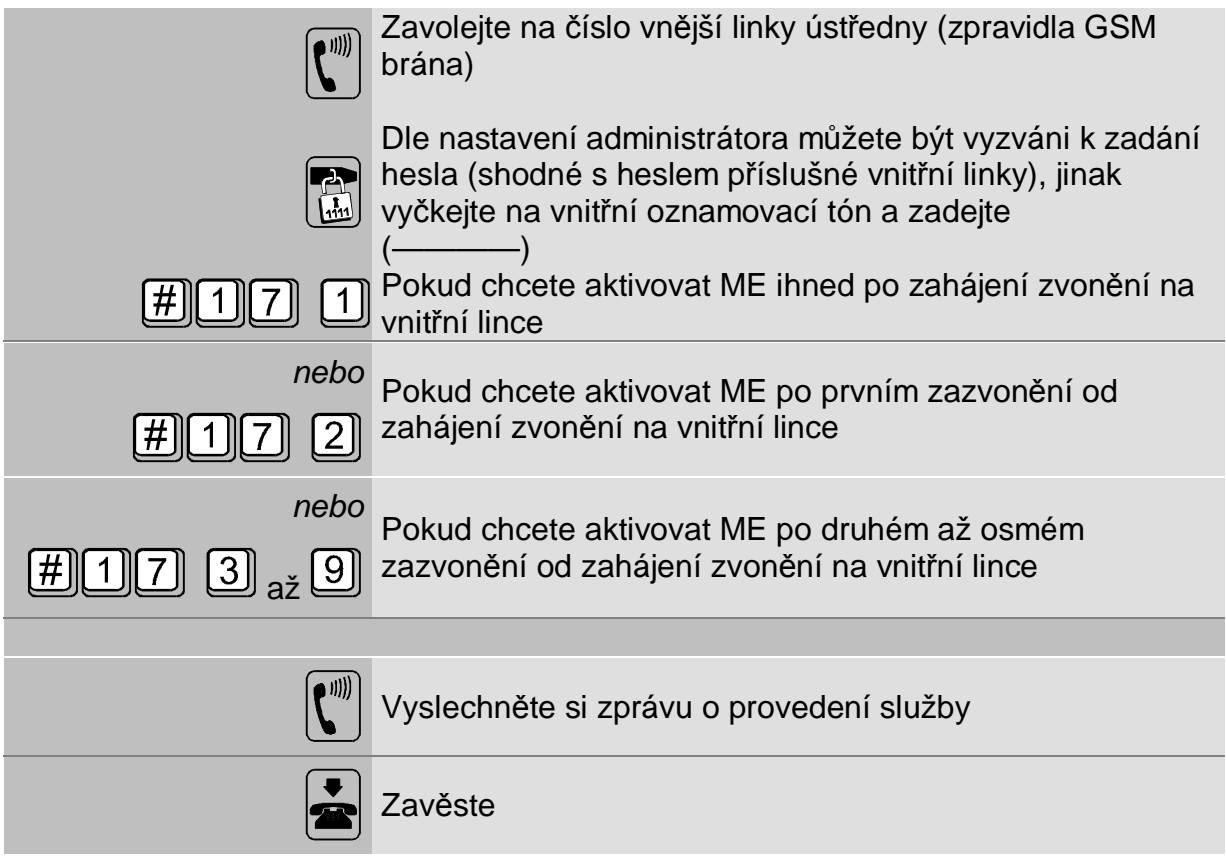

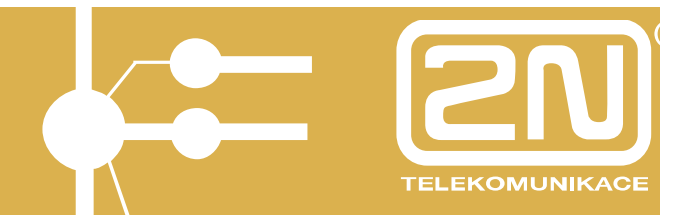

Pokud chcete službu Mobility Extension vypnout pak:

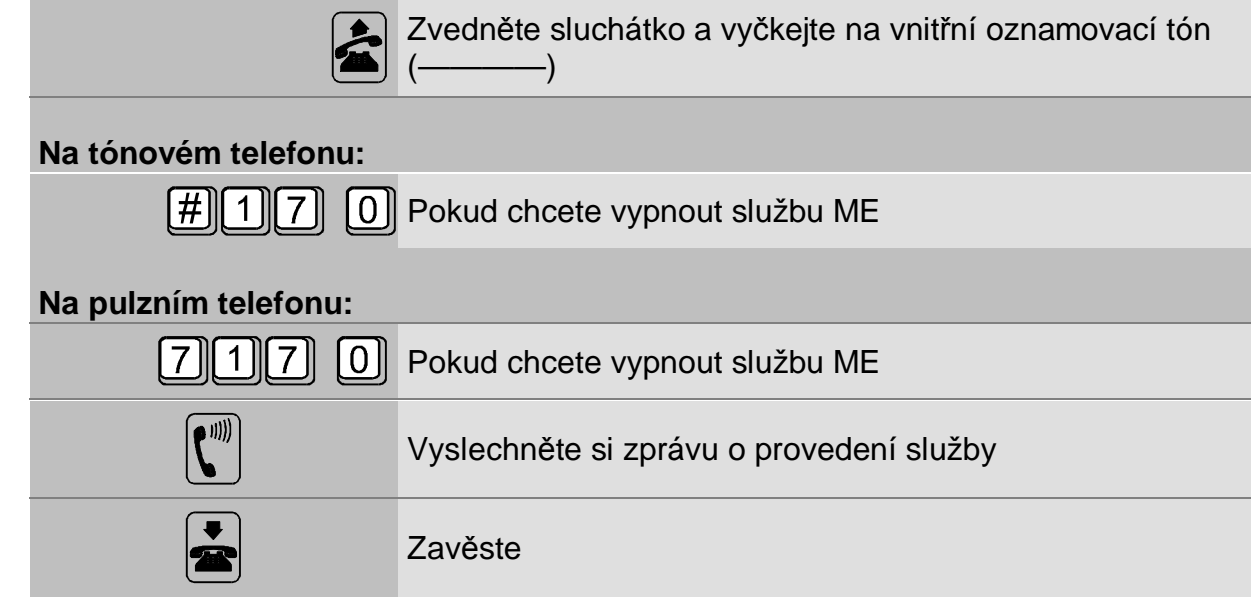

Pokud chcete službu Mobility Extension vypnout z mobilního telefonu pak:

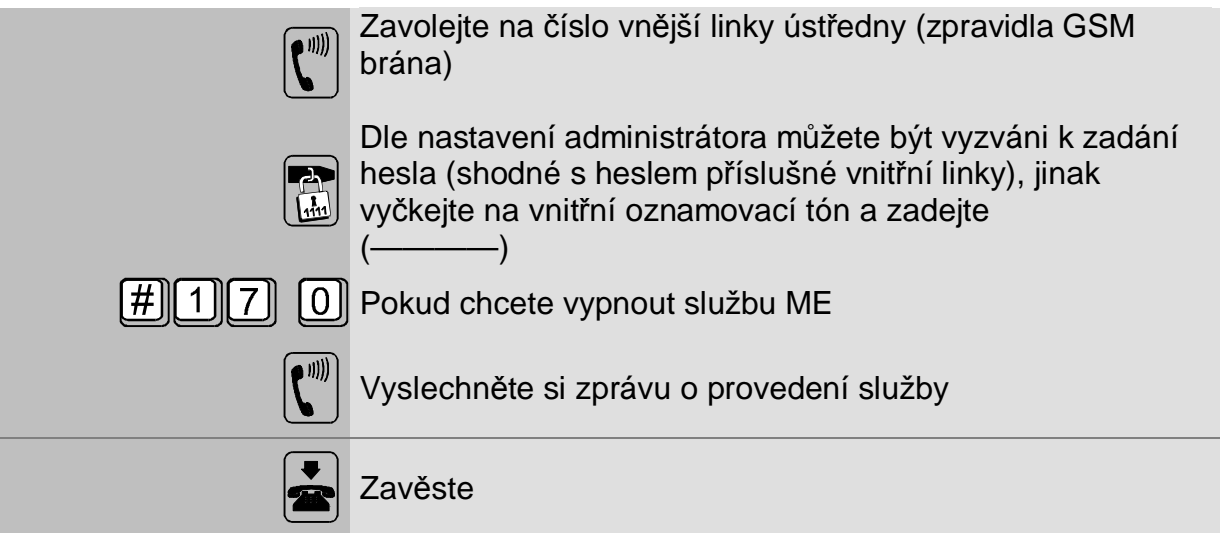

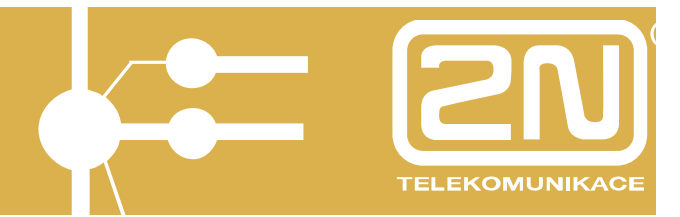

# **2.2. Mobility Extension v režimu DEN**

Pokud chcete používat službu Mobility Extension (ME) kdy je ústředna v režimu DEN pak:

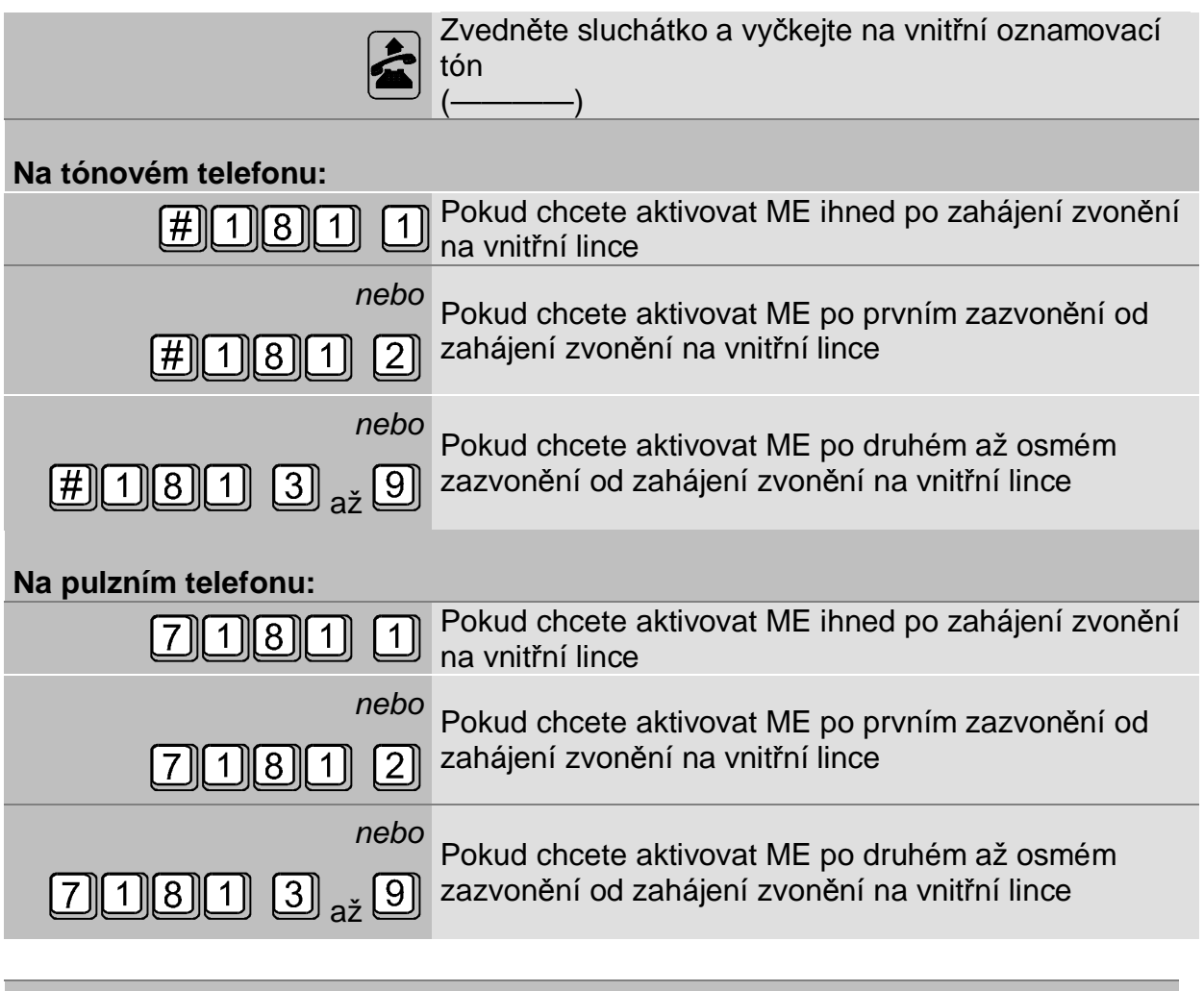

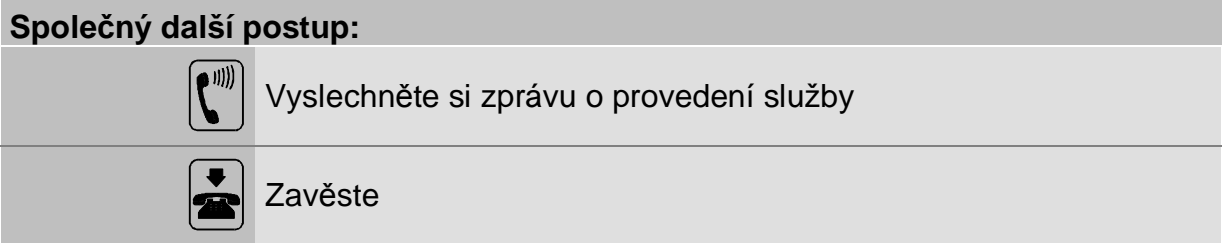

Pokud aktivujete službu z mobilního telefonu (telefonní přístroj kam je směrována služba Mobility Extension) pak:.

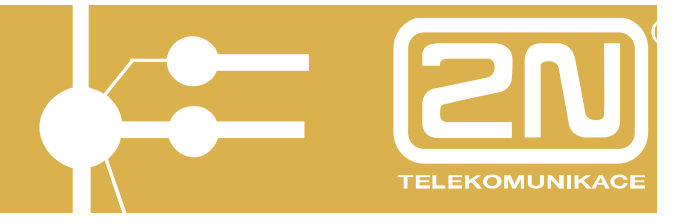

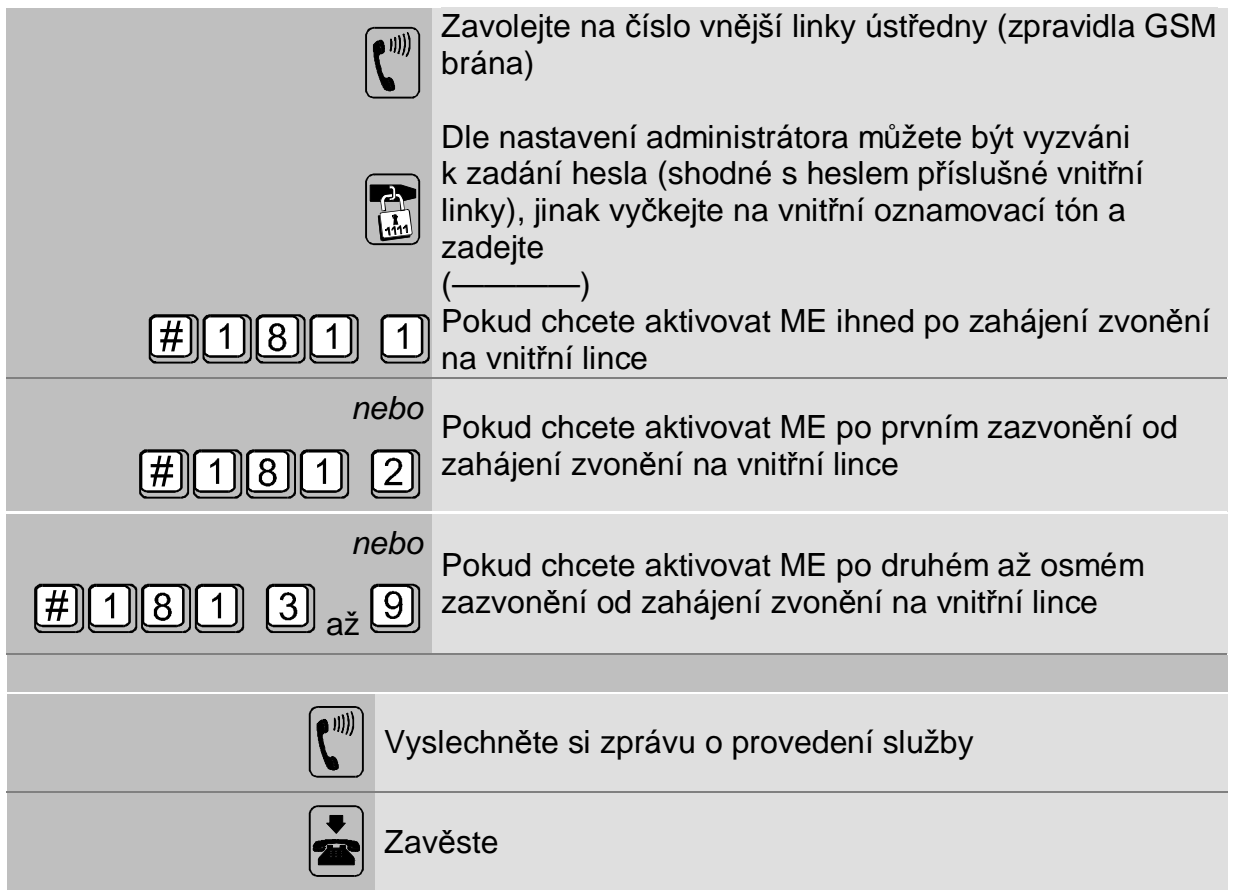

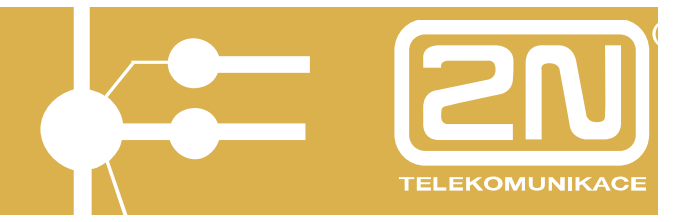

Pokud chcete službu Mobility Extension vypnout pak:

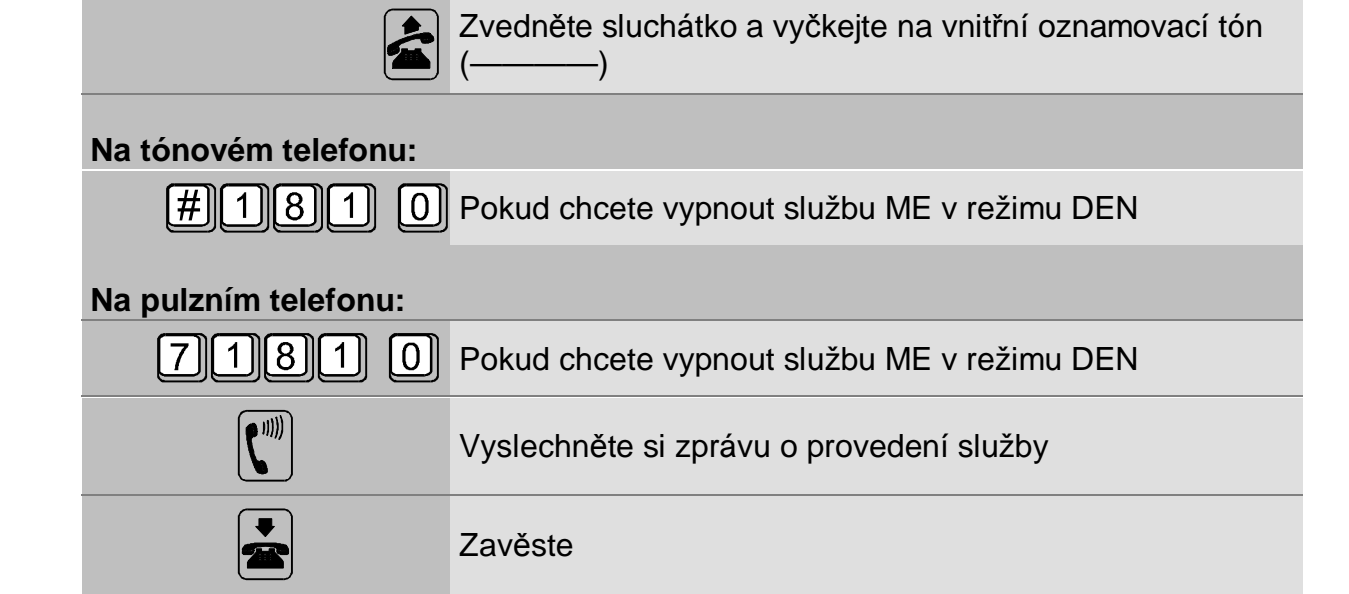

Pokud chcete službu Mobility Extension vypnout z mobilního telefonu pak:

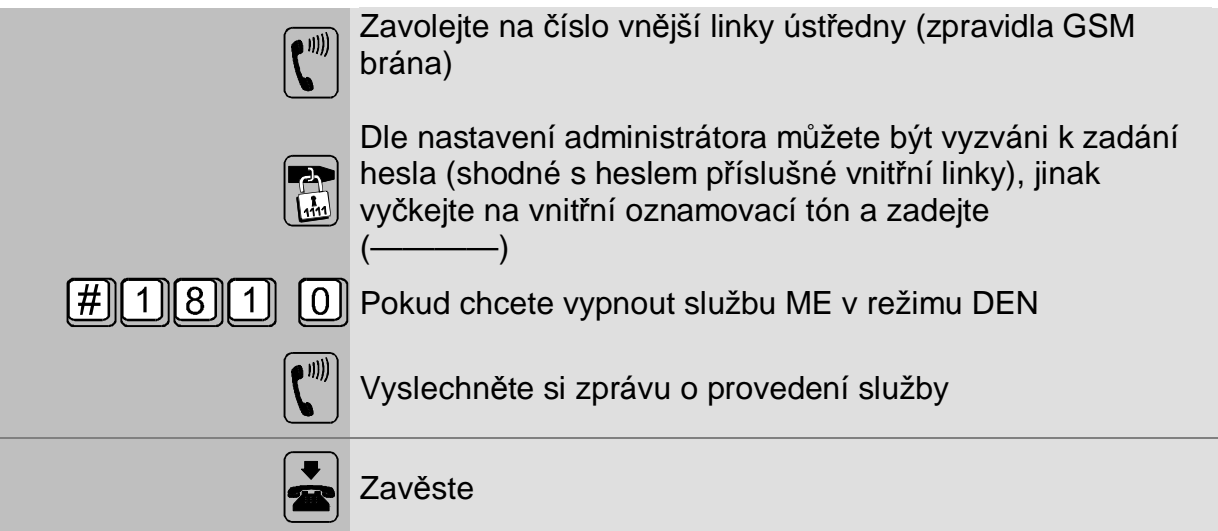

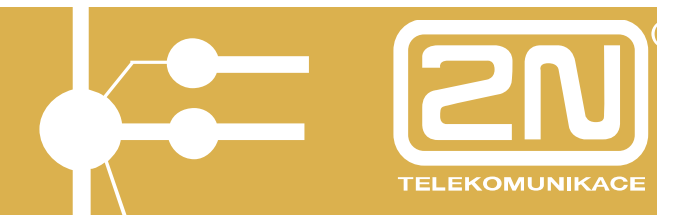

# **2.3. Mobility Extension v režimu NOC**

Pokud chcete používat službu Mobility Extension (ME) kdy je ústředna v režimu NOC pak:

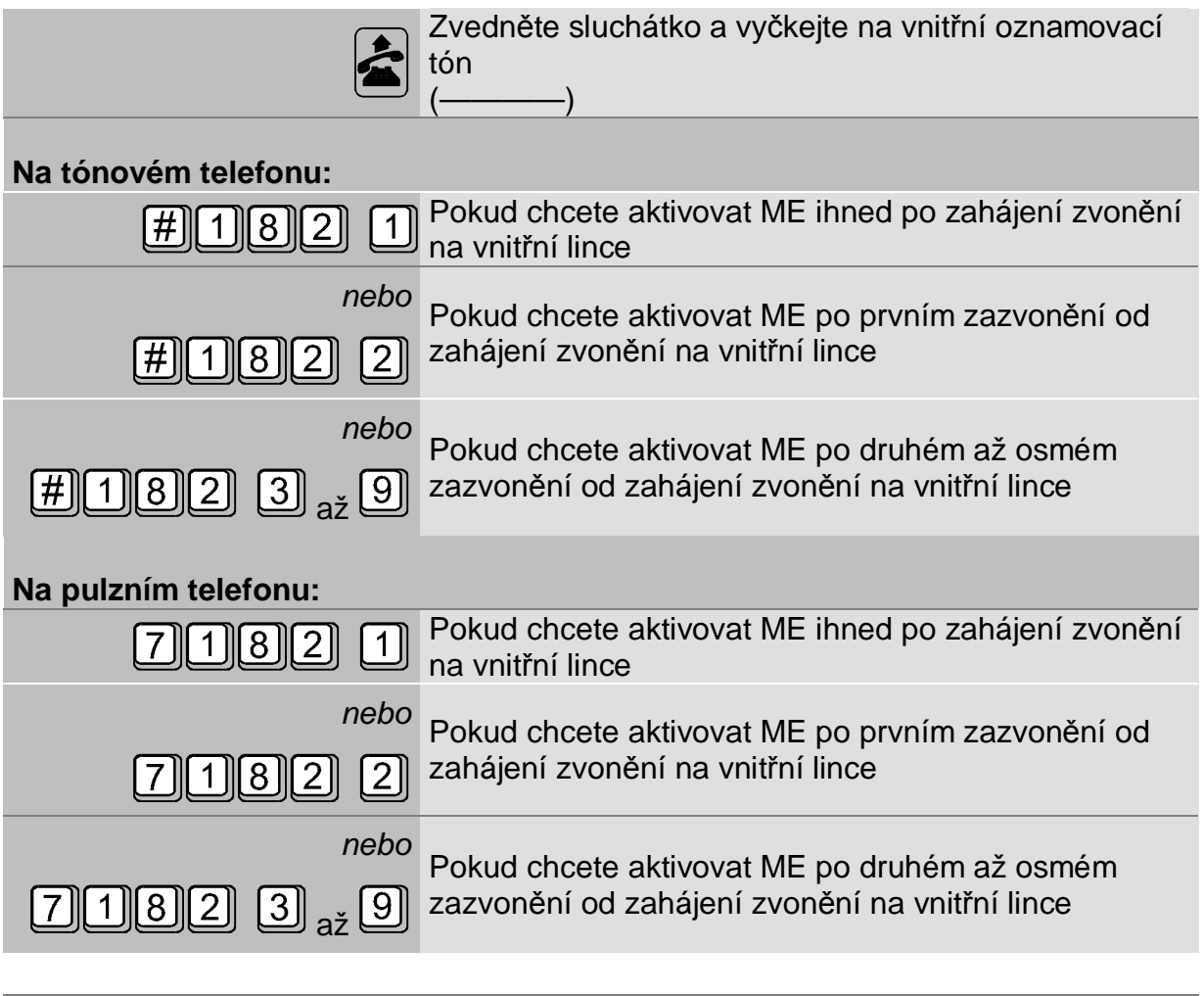

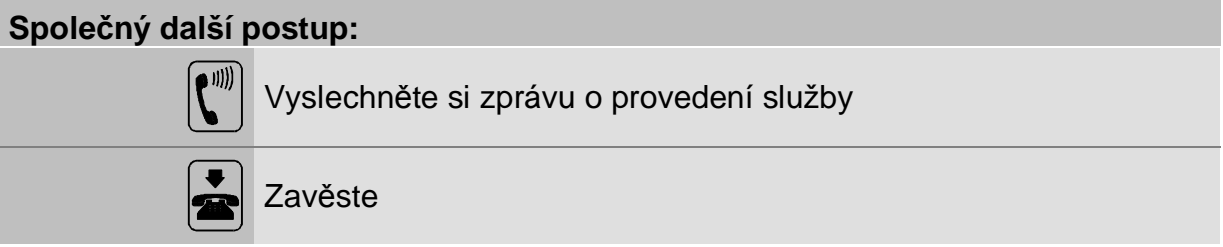

Pokud aktivujete službu z mobilního telefonu (telefonní přístroj kam je směrována služba Mobility Extension) pak:.

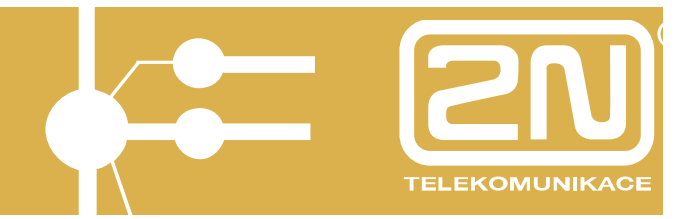

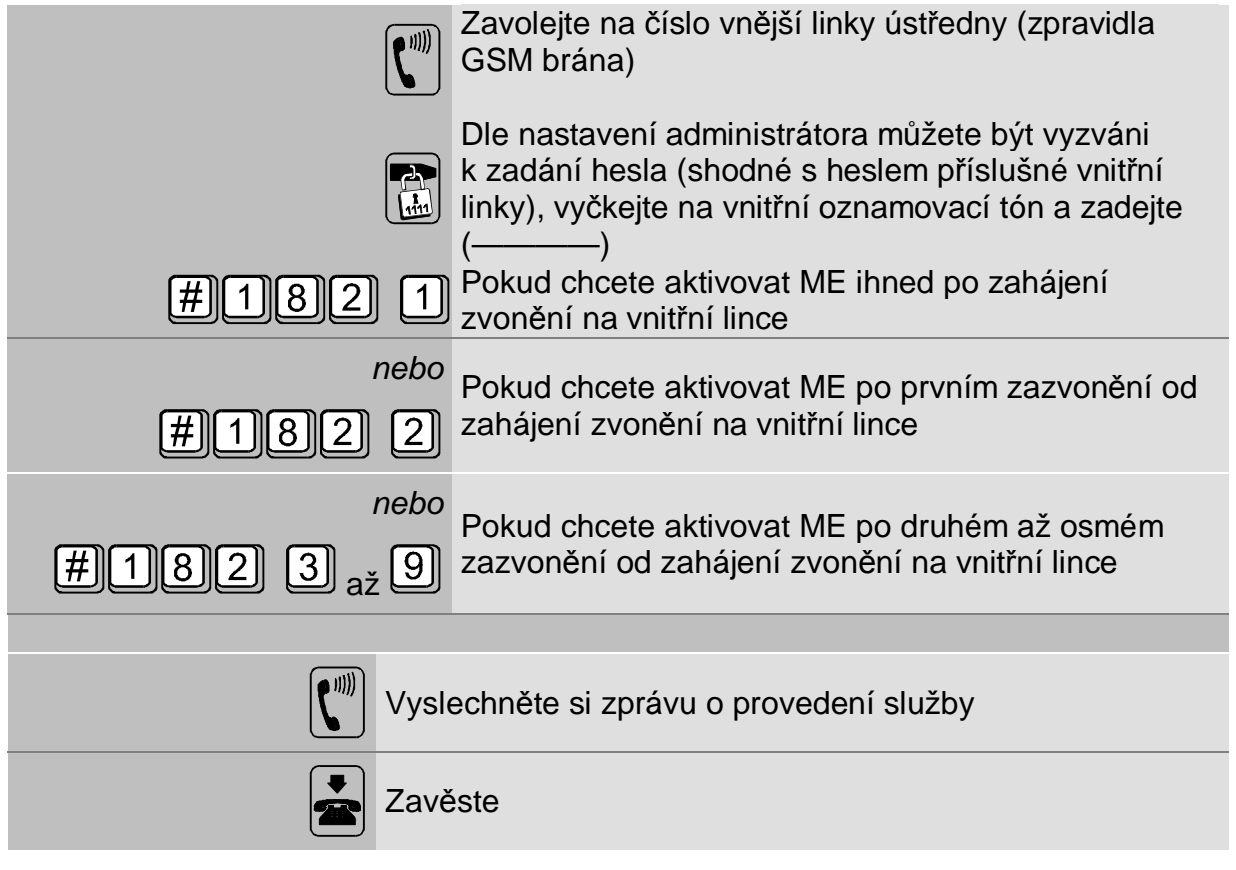

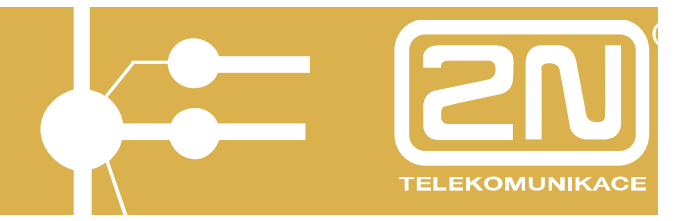

Pokud chcete službu Mobility Extension vypnout pak:

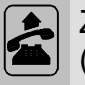

Zvedněte sluchátko a vyčkejte na vnitřní oznamovací tón  $\left(\begin{array}{ccc}\longrightarrow\end{array}\right)$ 

## **Na tónovém telefonu:**

Pokud chcete vypnout službu ME v režimu NOC

## **Na pulzním telefonu:**

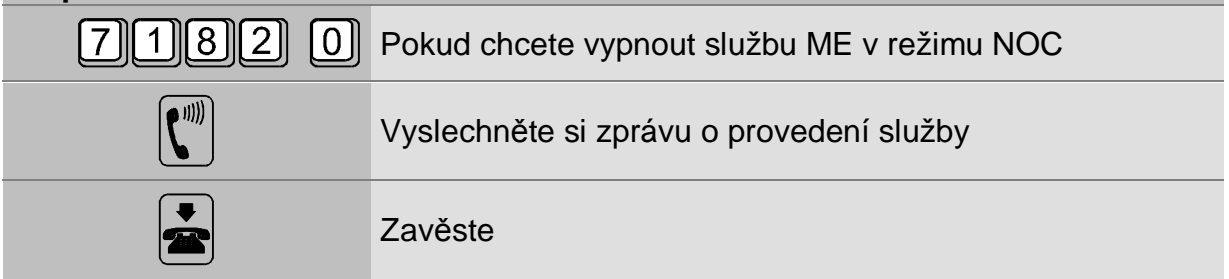

Pokud chcete službu Mobility Extension vypnout z mobilního telefonu pak:

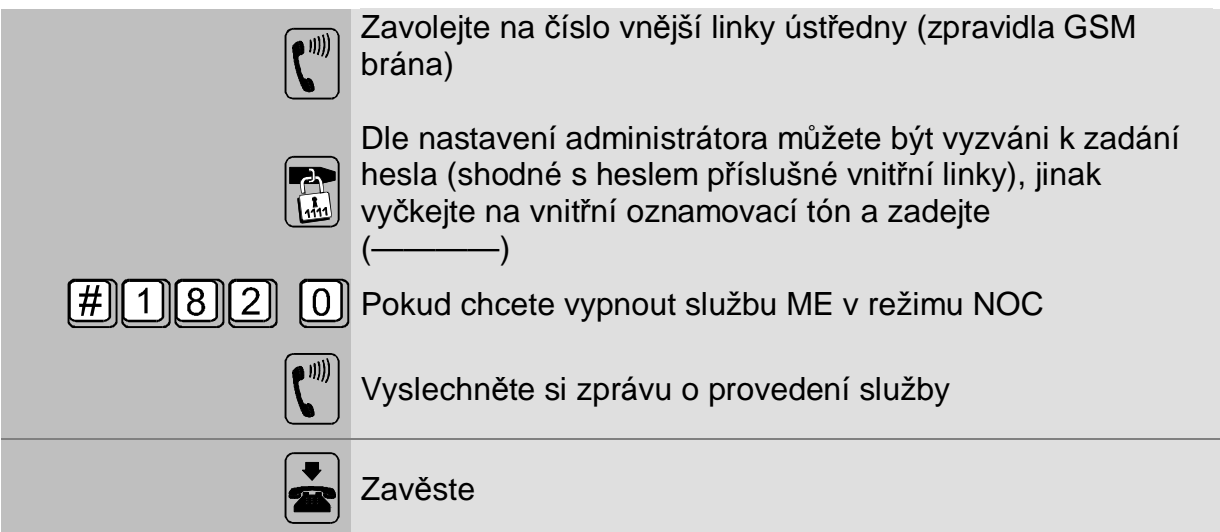

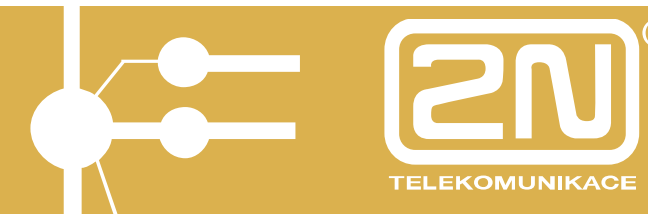

# **2.4. Mobility Extension volání pasivní**

Mobility Extension hovor vyvolaný pasivně je takový hovor, kdy daná vnitřní linka, která má aktivovanou službu Mobility Extension zvoní, tzn., že zároveň s ní vyzvání daný mobilní telefon (zpravidla), pak:

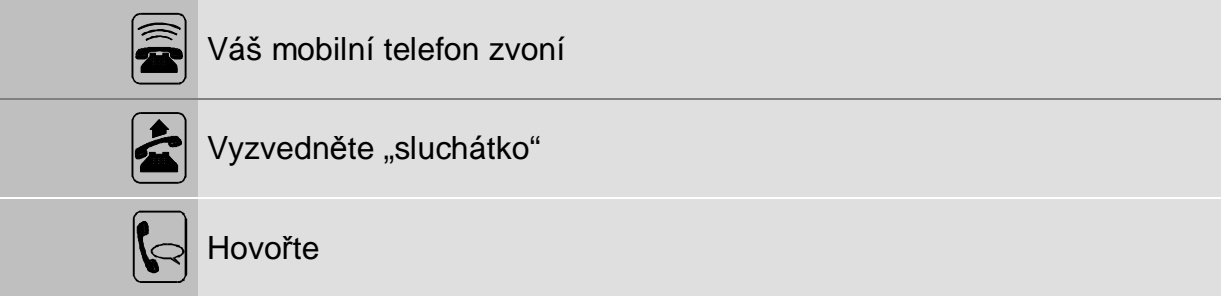

V případě potřeby přepojit hovor volte:

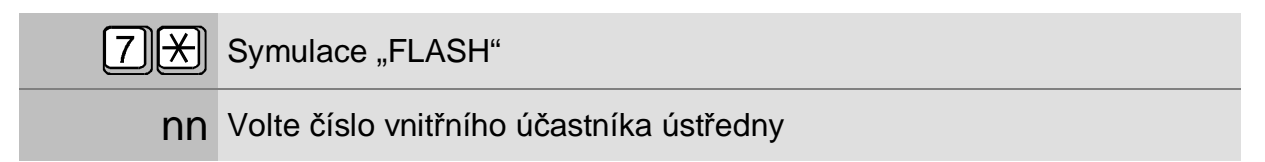

Pro ukončení přepojení:

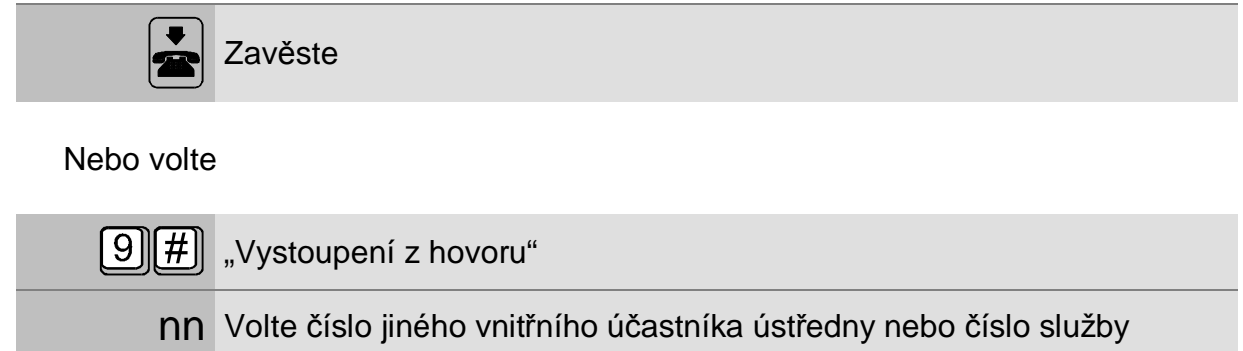

Pokud jste mobilní telefon nevyzvedli, pak jste obdrželi SMS s informací o příchozím volání. Tzv. SMS at no answer. Jako výchozí je nastaven text SMS: "Máte zmeškaný hovor od: *"identifikace volajícího".* SMS je odeslána v případě, že byla zjištěna identifikace volajícího.

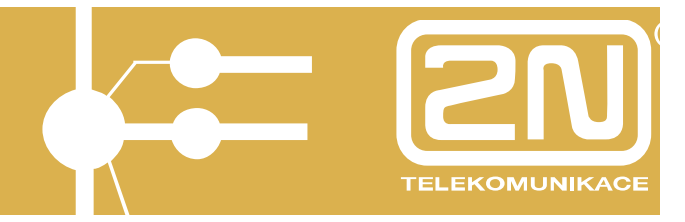

# **2.5. SMS AT NO ANSWER**

Zasílání SMS at no answer je možné povolit:

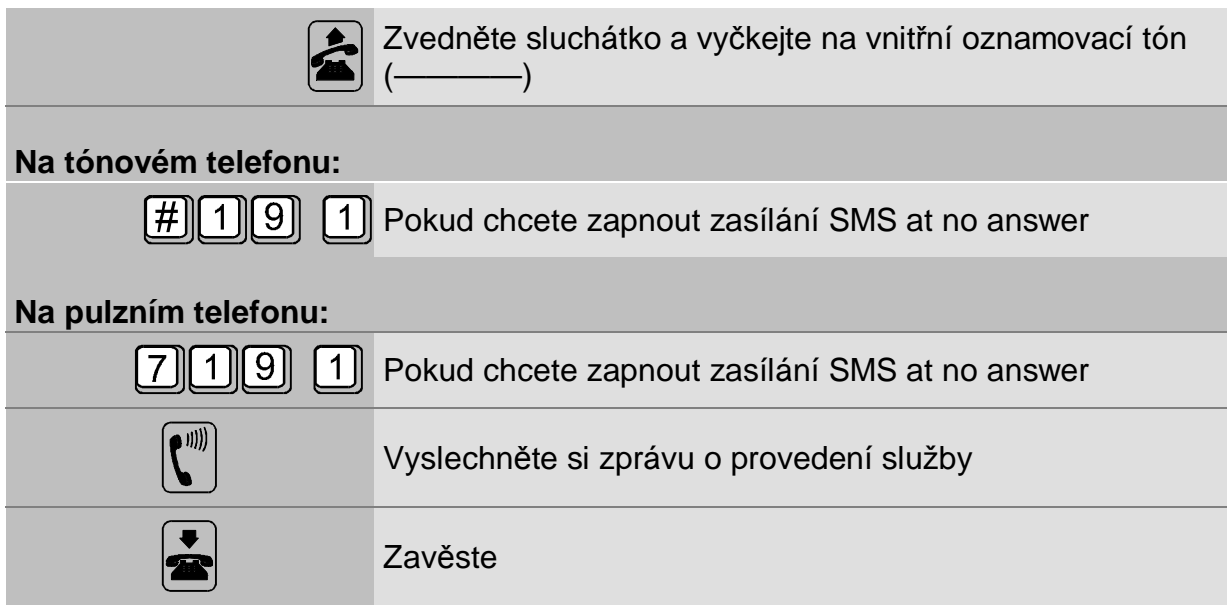

Pokud chcete zasílání SMS at no answer nastavit z mobilního telefonu pak:

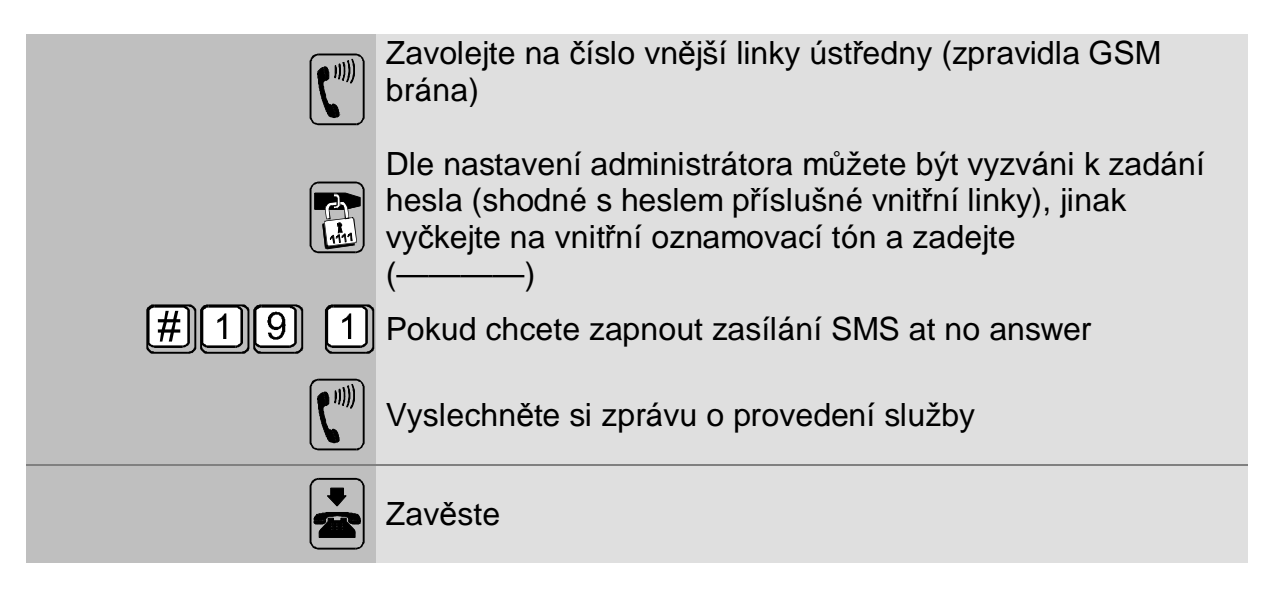

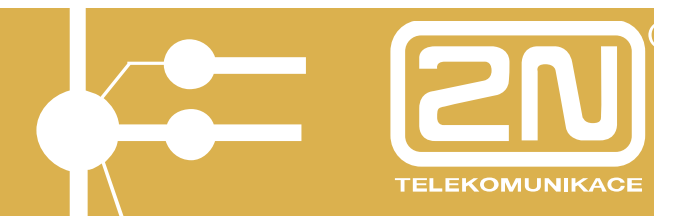

Pokud chcete službu zasílání SMS at no answer zrušit pak:

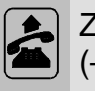

Zvedněte sluchátko a vyčkejte na vnitřní oznamovací tón  $($   $\qquad)$ 

## **Na tónovém telefonu:**

**O**D Pokud chcete zrušit zasílání SMS at no answer

## **Na pulzním telefonu:**

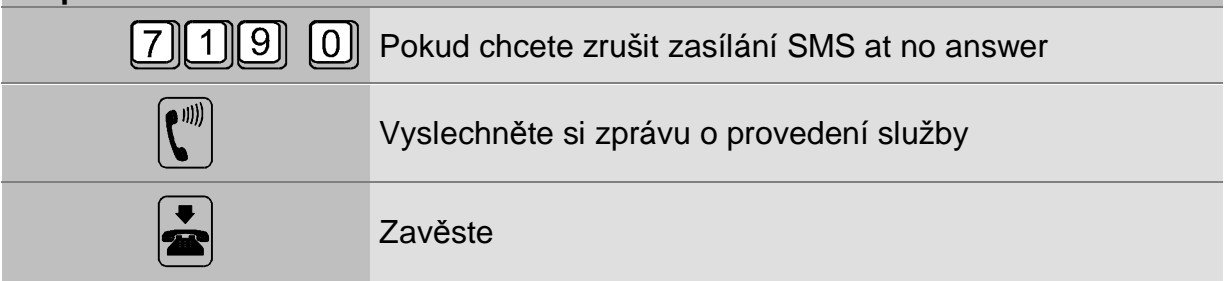

Pokud chcete zasílání SMS at no answer zrušit z mobilního telefonu pak:

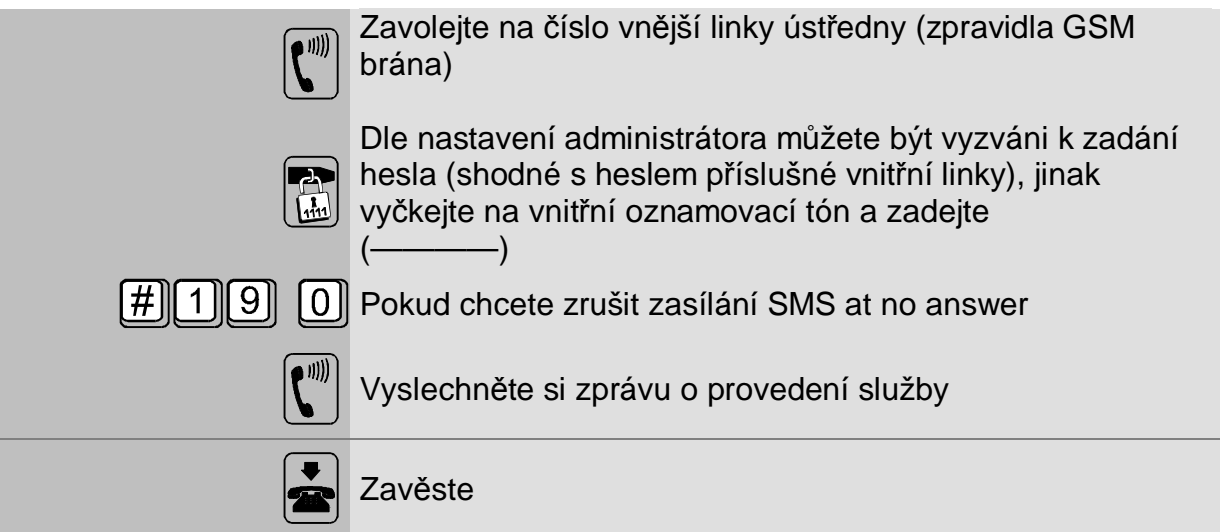

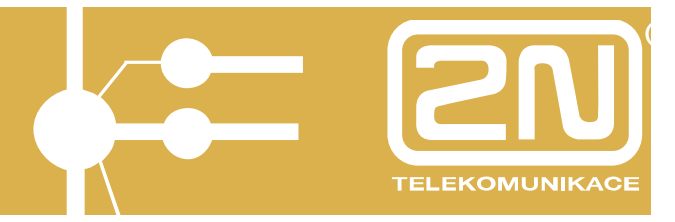

# **2.6. Mobility Extension volání aktivní**

Mobility Extension hovor vyvolaný aktivně je takový hovor, kdy voláte do ústředny na vnější linku (zpravidla GSM brána) z mobilního telefonu (zpravidla) jehož GSM číslo je přiřazeno některé z vnitřních linek, jako Mobility Extension, pak:

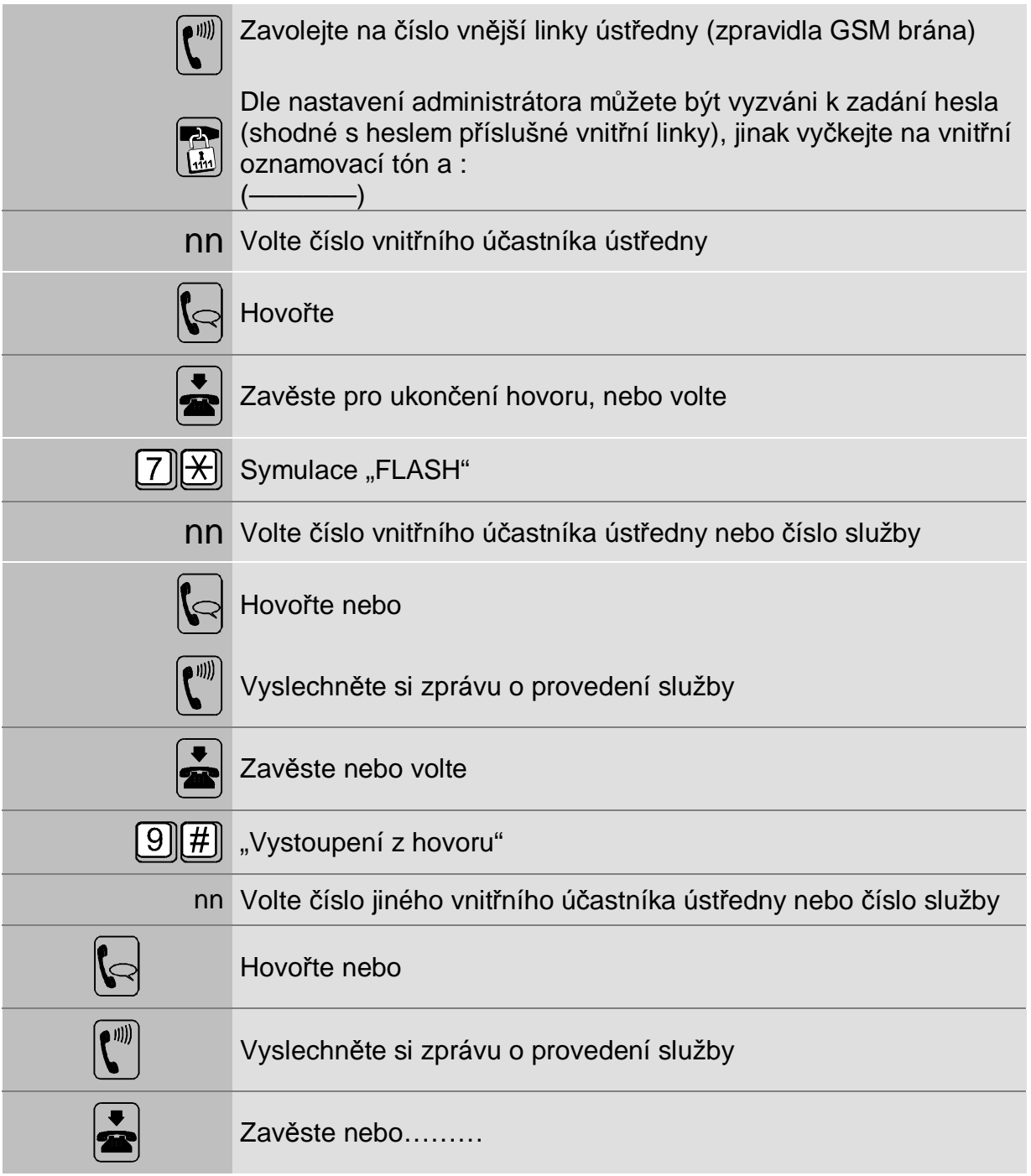

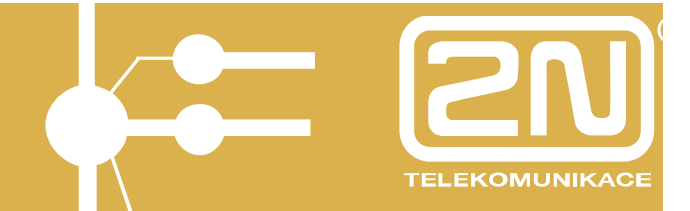

V okamžiku, kdy je očekávána volba "běží" časový dohled. Pokud nebyla volba provedena do cca. 15s, pak se ozývá přerušovaný tón. Pro návrat kdy ústředna přijímá volbu:

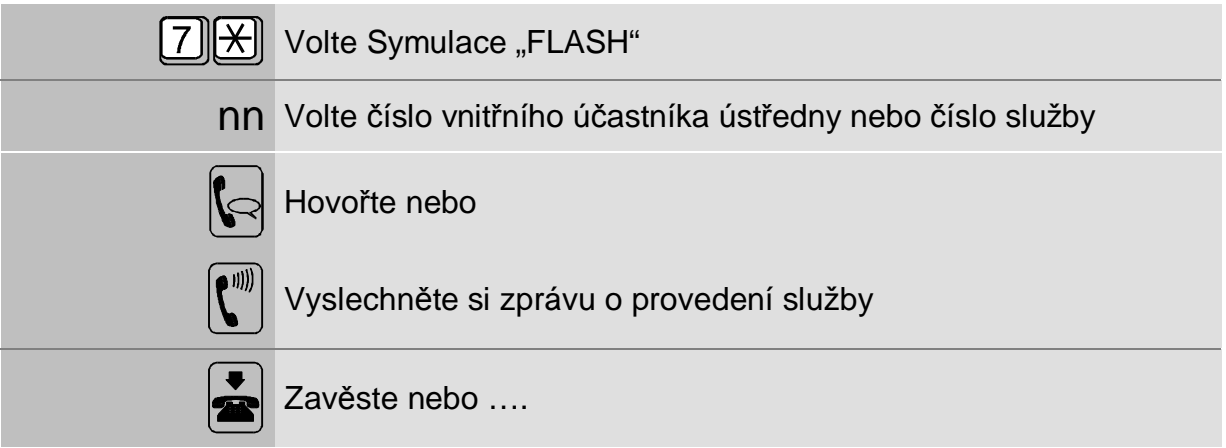

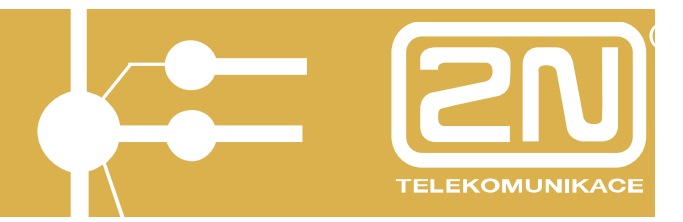

## *3. Tarifikace a sledování ceny hovorného*

Ústředna 2N OMEGA 48 obsahuje vše, co je potřeba k detailnímu sledování a účtování hovorného. Ústředna je vybavena i pamětí hovorného, která zaznamenává několik tisíc hovorů pro případ, že k ústředně není připojen počítač.

Tvar výpisu je následující:

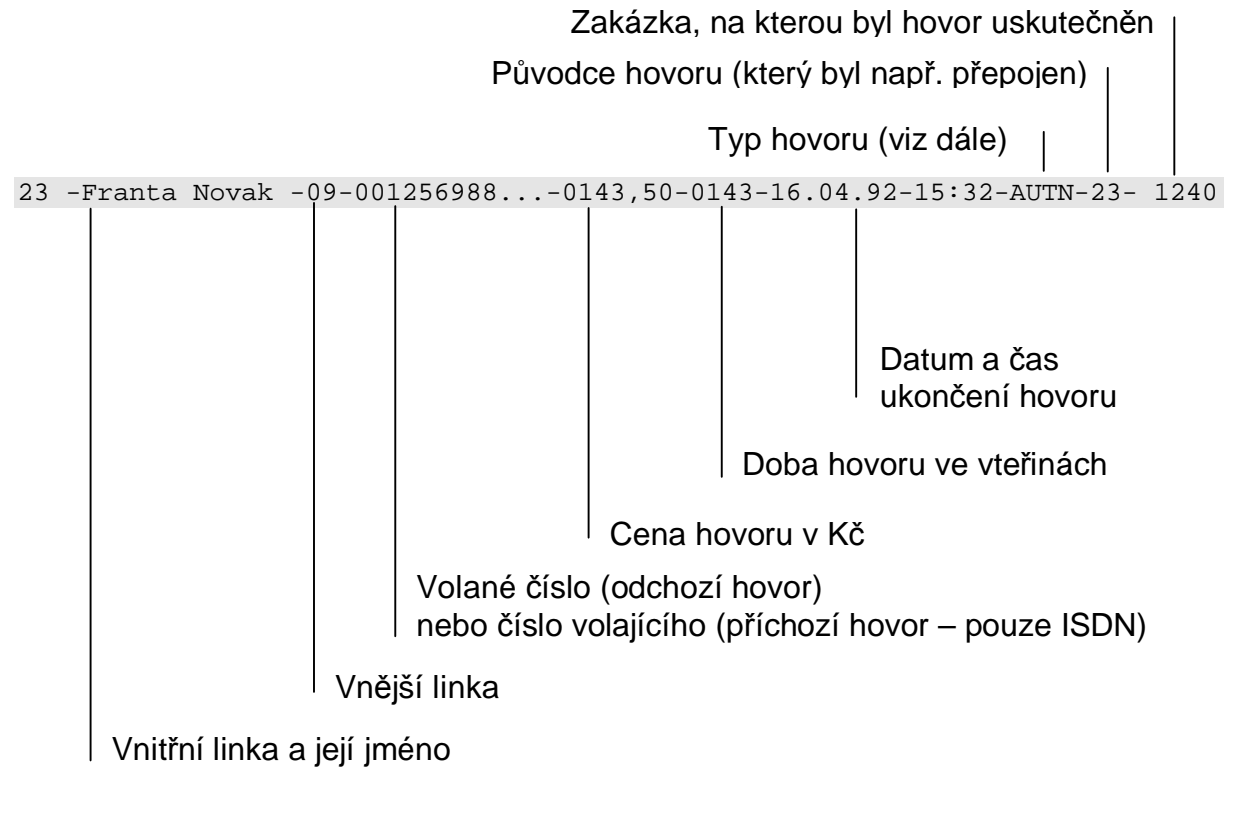

Pokud byl proveden soukromý hovor, je zaznamenán následovně: 23 -Franta Novak -09-00125......-0143,50-0143-16.04.92-15:32:34-PRIV- 1240

> Prvních 5 znaků volaného čísla

K ústředně 2N OMEGA 48 můžete připojit počítač PC a za pomoci programového vybavení *ATEUS* ® - ÚČET zpracovávat údaje o hovorech. Počítač je přitom možné dále normálně využívat, protože veškeré předávání dat mezi ústřednou a počítačem probíhá na pozadí jeho běžné práce.

# **2N OMEGA 48 Základní služby**

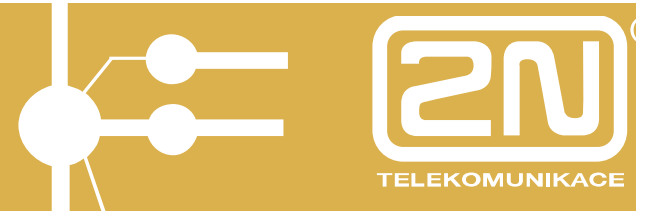

## **Typy hovorů ve výpise:**

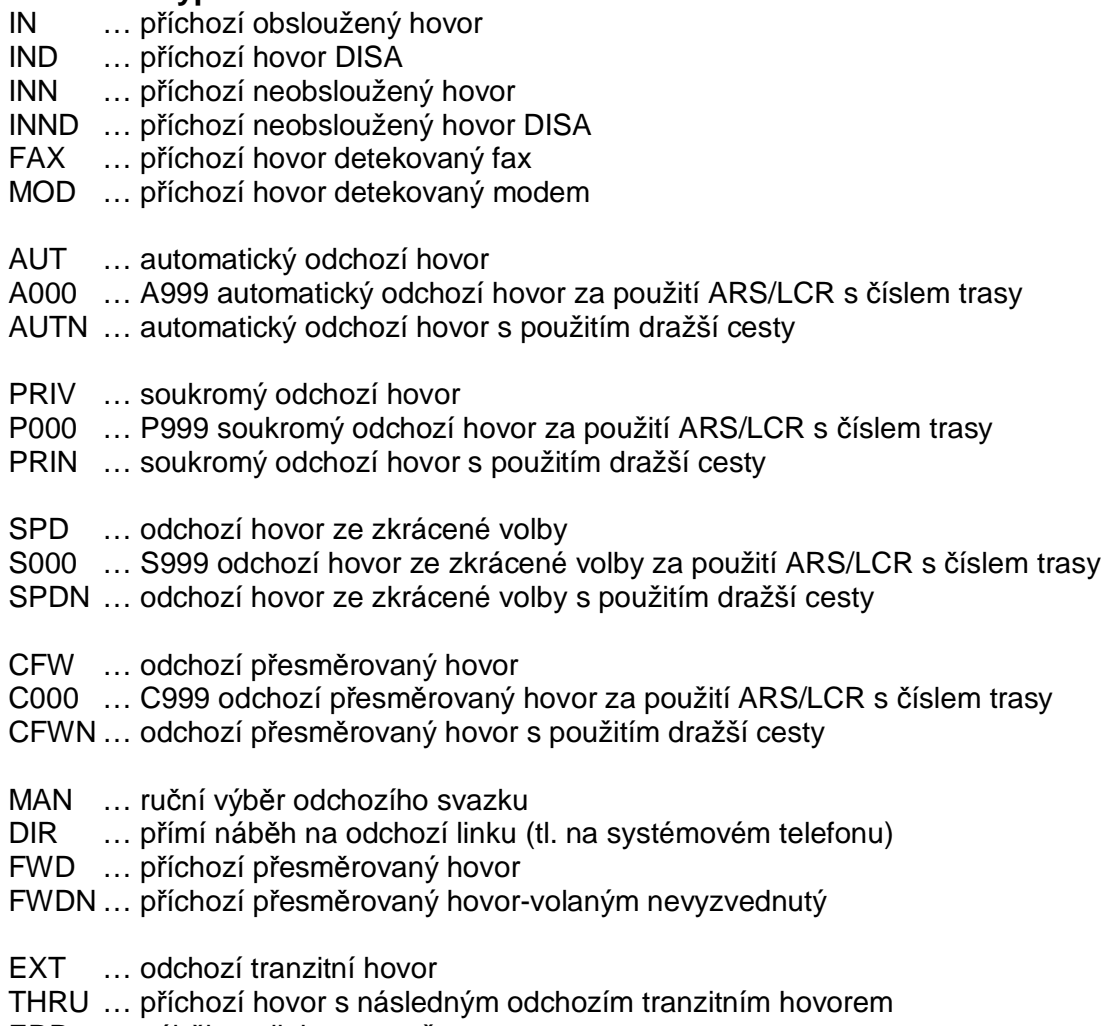

ERR … náběh na linku v poruše

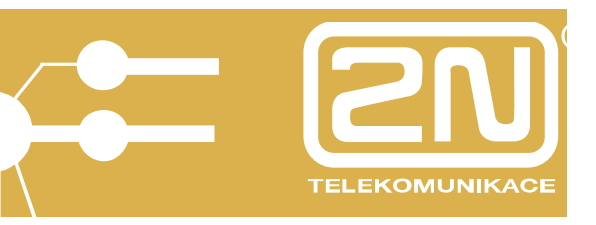

# **4. 2N OMEGA 48, Váš záznamník i fax**

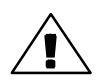

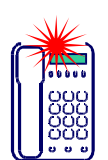

Studie telekomunikačních společností odhadují, že 40% příchozích telefonních hovorů je neuskutečněných (volaný je nepřítomen nebo obsazen). Proto Vaše pobočková ústředna 2N OMEGA 48 ve spolupráci s Messaging Serverem může vytvořit každému vnitřnímu účastníkovi virtuální záznamník. A všechny zprávy nahraje a předá Vaší počítačové síti LAN. Veškeré funkce týkající se hlasové pošty, fax serveru atd. jsou vázány na instalaci Messaging Serveru, který tyto funkce umožňuje.

O došlé hlasové zprávě můžete být informován prostřednictvím Internetu, zprávy SMS na telefonu GSM nebo e-mailem. Máte-li počítač vypnutý, oznámí Vám po Vašem příchodu do kanceláře nevyzvednutou zprávu displej systémového telefonu, blikající LED a hláska ve sluchátku po jeho vyzvednutí.

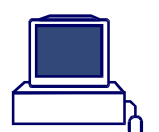

Hlasovou zprávu si můžete přehrát přímo na Vašem osobním počítači. Hlasovou zprávu si můžete též vyzvednout z Vašeho vnitřního telefonu ve firmě nebo z libovolného telefonu kdekoliv (zprávy jsou chráněny heslem).

Aplikací systému hlasové pošty (voice-mail) s Vaší pobočkovou ústřednou 2N OMEGA 48 zajistíte, že každý Váš telefonní hovor bude doručen, vyzvednut a zpracován bez ohledu na to, jste-li přítomen a neobsazen. Nezapomeňte, telefonáty od Vašich zákazníků jsou to nejcennější, co máte!

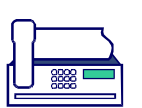

Stejně pracuje i faxová pošta (fax-server). Vaše pobočková ústředna 2N OMEGA 48 ve spolupráci s Messaging Serverem vytvoří každému svému vnitřnímu účastníkovi virtuální fax se samostatným číslem a všechny faxy nahraje a předá počítačové síti LAN. O došlém faxu jste opět informováni a můžete si jej prohlédnout nebo vytisknout na Vašem počítači. Celý systém je 100% slučitelný s klasickými faxy. Faxová pošta umožňuje i faxování přímo z Vašeho počítače. Již žádné opakované zasílání stránek, o to vše se stará automat. Faxové rozesílky lze navíc nejlevněji zajistit tak, že probíhají v noci a z počítače, který je co nejblíže k cíli faxování, aby poplatky byly co nejnižší.

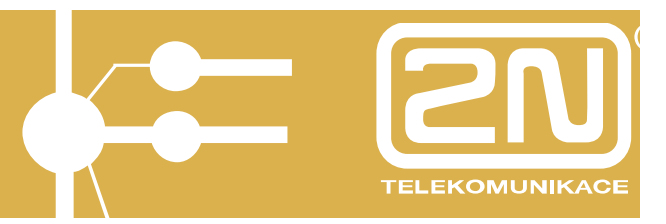

## **4.1. Zapnutí a nastavení "záznamníku"**

Ne vždy můžete vyřizovat své příchozí hovory osobně. Například:

- 1. Odcházíte ze své kanceláře nebo máte důležité jednání a přejete si všechny své hovory nasměrovat na záznamník
- 2. Čekáte mnoho hovorů a chcete, aby další Vaše hovory v případě Vašeho obsazení nahrál záznamník
- 3. Často odbíháte ze své kanceláře a přejete si, aby ústředna po několika vteřinách vyzvánění na Vás (pokud nevyzvednete) automaticky zvonění přesměrovala na záznamník
- 4. Chcete zajistit služby typu 2 a 3 najednou.

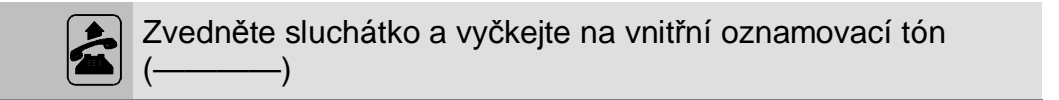

#### **Na tónovém telefonu:**

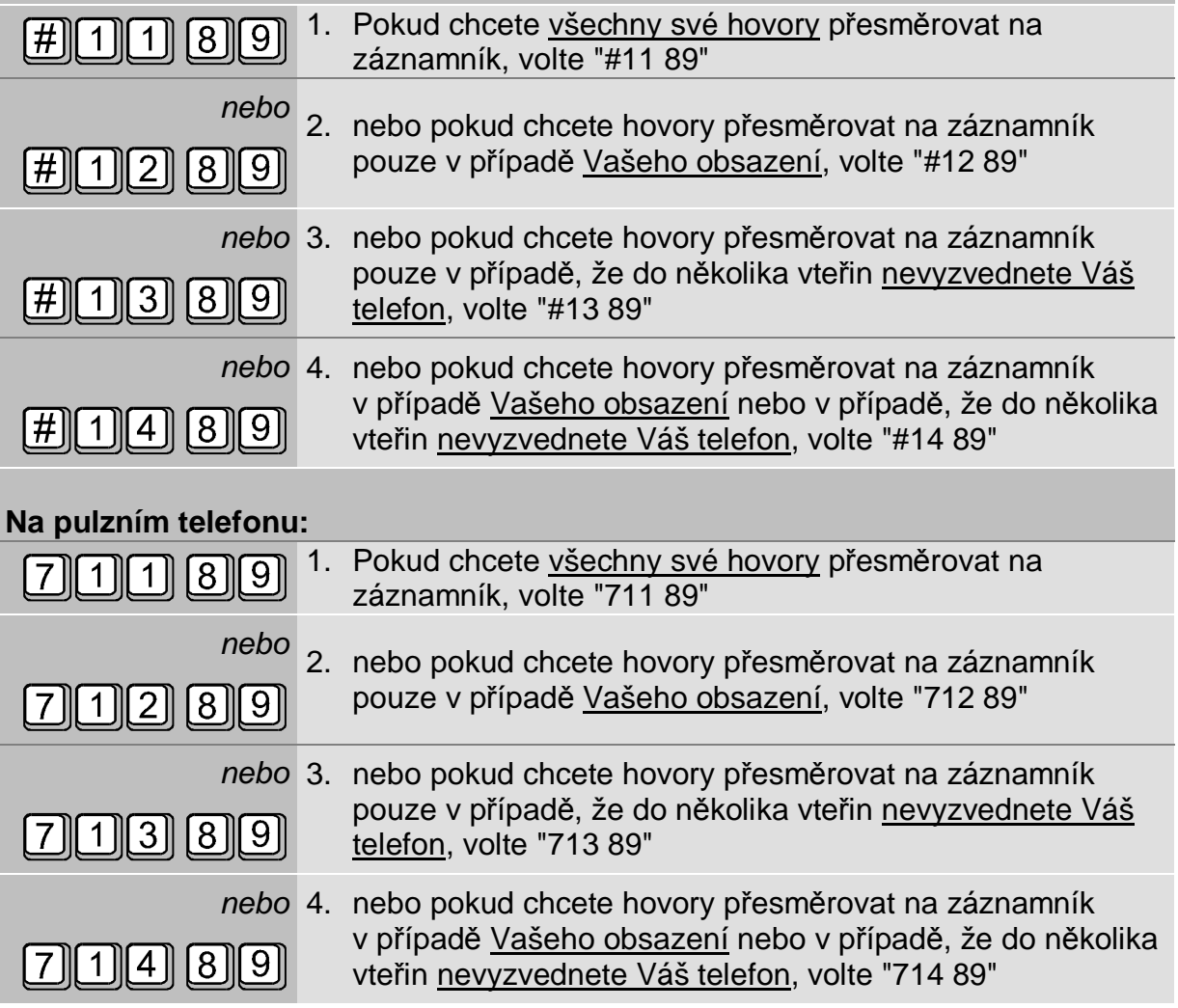

# **2N OMEGA 48 Základní služby**

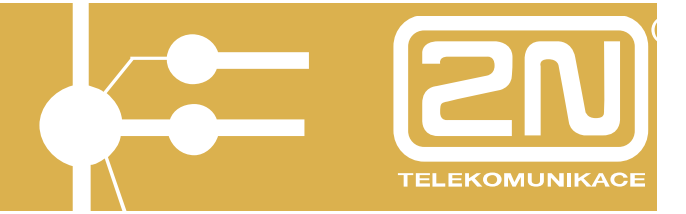

## **Společný další postup:**

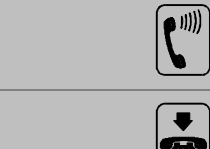

Vyslechněte si zprávu o provedení služby

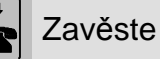

Příručka pro uživatele - základní služby 52 **[www.2n.cz](http://www.2n.cz)**

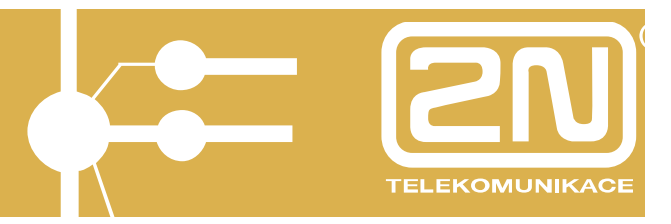

# **4.2. Vyzvednutí zprávy ze "záznamníku"**

## **Z Vašeho tónového vnitřního telefonu (z pulzního telefonu tato služba není dostupná):**

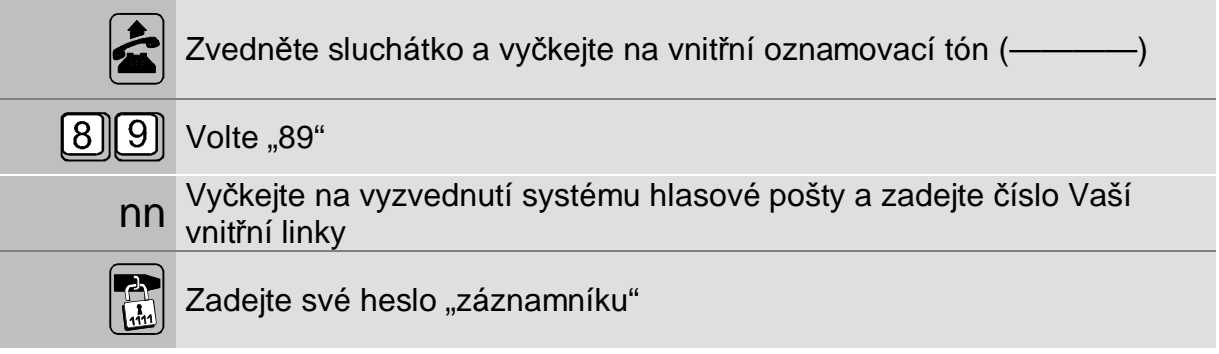

### **Z tónového telefonu kdekoliv na světě (z pulzního telefonu tato služba není dostupná):**

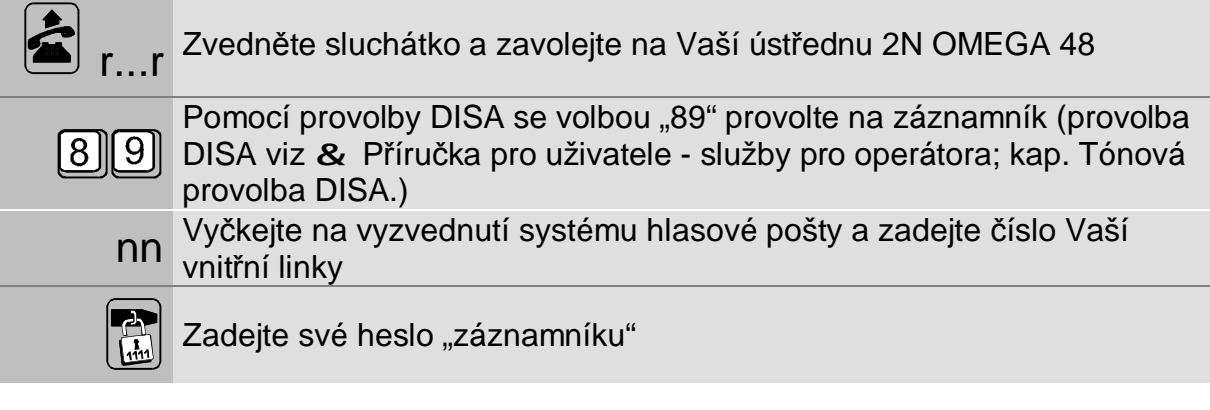

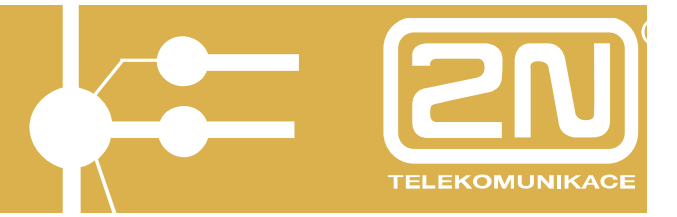

# **4.3. Vypnutí "záznamníku"**

Pokud chcete všechny druhy nahrávání na záznamník zrušit:

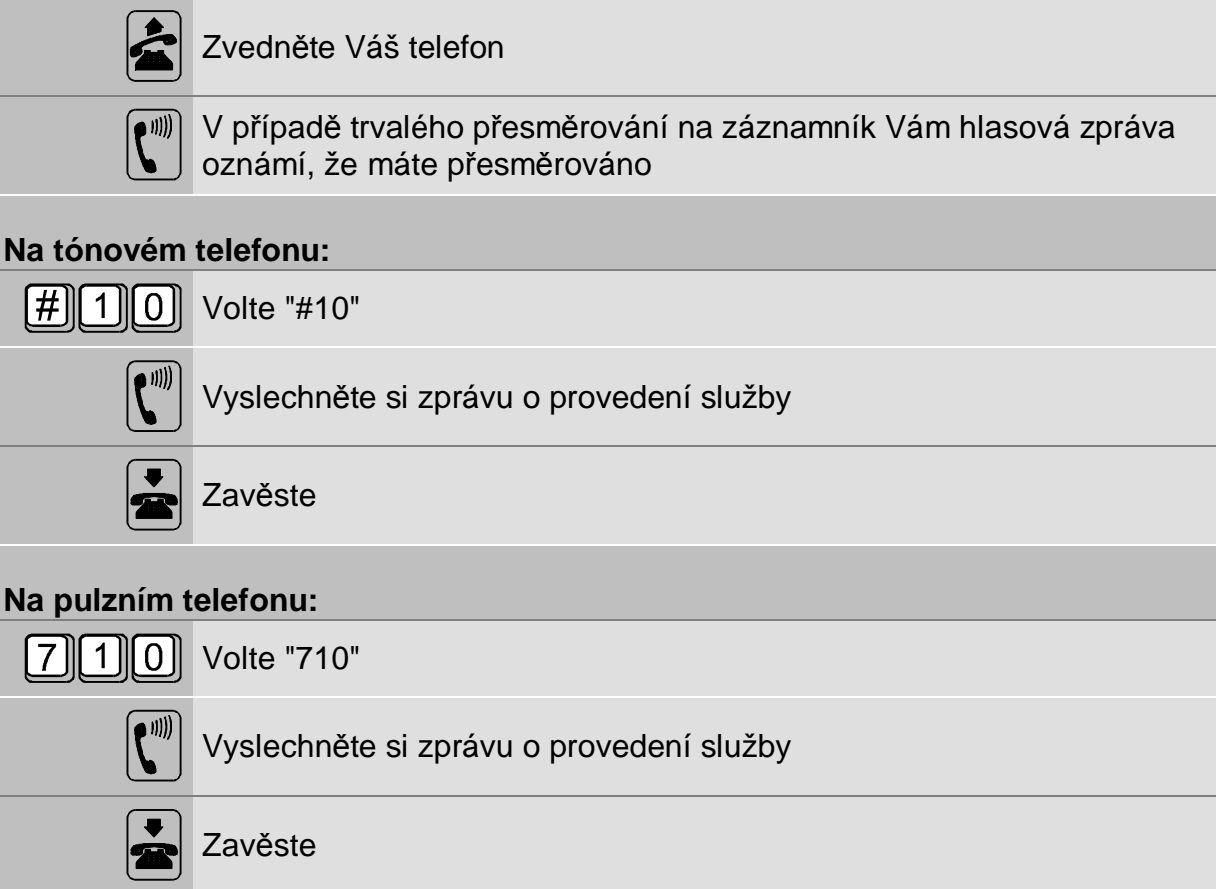

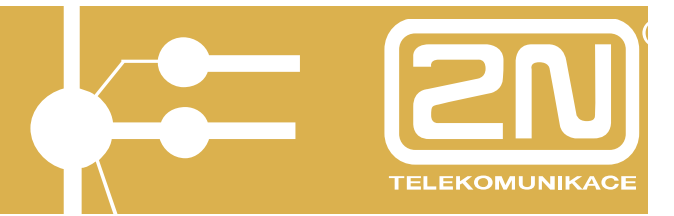

# **5. 2N OMEGA 48, Váš šetřící automat**

Vaše pobočková ústředna 2N OMEGA 48 Vám pomůže výrazně snížit Vaše náklady na telefonní provoz, a to pomocí:

### **GSM telefonie**

Pokud voláte na mobilní telefon, je finančně mnohem výhodnější volat mobilním telefonem, než z klasické sítě. Pokud voláte mezi 2 ústřednami pomocí mobilního telefonu, je to mnohdy levnější než meziměstský hovor. To vše Vám umožní GSM telefonie integrovaná ve Vaší ústředně 2N OMEGA 48.

### **Šetřící automat**

Abyste nemuseli pořád myslet na to, kdy volat přes klasickou síť, kdy přes GSM nebo alternativního operátora, je ve Vaší ústředně zabudován chytrý program – "Šetřící automat", který automaticky rozhodne za Vás.

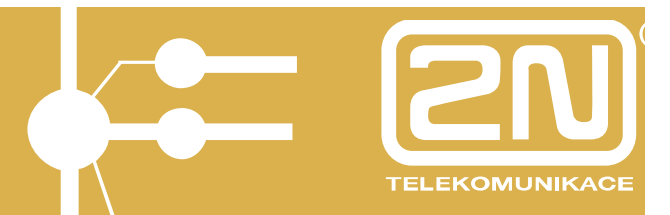

# **6. 2N OMEGA 48 a Vaše počítačová síť LAN**

2N OMEGA 48 není pouze pobočková ústředna, ale skutečný komunikační systém, který může být plně integrován s Vaší počítačovou sítí LAN. Součástí systému může být:

#### **Hlasová pošta**

Každý účastník má svoji hlasovou schránku, ve které mu může kdokoliv zanechat nahraný vzkaz. Tento vzkaz je možné vyzvednout pomocí telefonu nebo se zobrazí jako zpráva v elektronické poště na Vašem počítači PC. Podrobnosti viz & 50.

#### **Faxový server**

Umožňuje posílání a příjem faxů přímo z Vašeho počítače. Každý uživatel má svoje virtuální faxové číslo, takže fax přijde přímo do jeho elektronické pošty. Podrobnosti viz & 50.

#### **Posílání SMS zpráv**

Na GSM telefony je možné posílat SMS zprávy

#### **Konfigurace a monitorování ústředny**

Celou Vaši ústřednu 2N OMEGA 48 je možné programovat a konfigurovat z kteréhokoliv počítače Vaší sítě LAN. Na počítač také přicházejí zprávy o provozu ústředny.

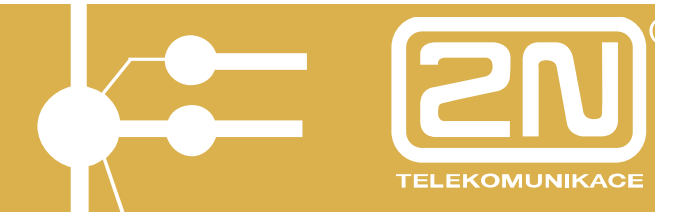

# **7. Výpadek síťového napětí**

Při výpadku napájení můžete být přepojen přímo na vnější linku. Maximálně však může být přepojeno tolik účastníků, kolik je k ústředně připojeno vnějších linek.

Pokud je na Vašem telefonu nastavený jiný druh volby, než který přijímá veřejná ústředna, je třeba druh volby změnit. Jinak veřejná ústředna volbu neregistruje. Po obnovení dodávky proudu je třeba přepnout Váš telefon zpět do původního druhu volby.

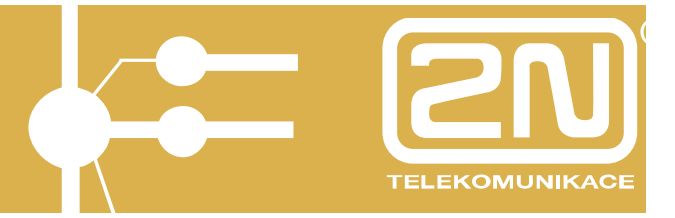

# **8. Další doplňky a příslušenství**

## *ATEUS* **® - HELIOS**

Dveřní komunikační systém, využívající telefonní přístroje a rozvody Vaší ústředny 2N OMEGA 48. Každý uživatel ústředny tak může komunikovat s návštěvníkem u dveří z telefonu na svém stole.

### **Telefonní přístroje**

Můžete si vybrat z funkčně i designově odlišených řad telefonních přístrojů včetně systémových telefonů s možností připojení náhlavní soupravy a rozšiřující tlačítkové sady, čímž je možné sledovat provoz všech telefonních linek.

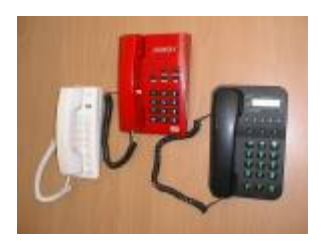

## *ATEUS* **® - ÚČET**

Programové vybavení pro evidenci, třídění a zpracování údajů o proběhlých hovorech na jednotlivých linkách.

## *ATEUS* **® - GSM brána**

Samostatné zařízení pro přímé napojení běžného telefonu nebo ústředny do sítě GSM.

# **2N OMEGA 48 Základní služby**

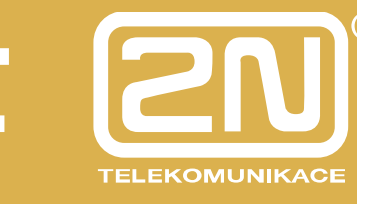

# **9. Tabulka služeb**

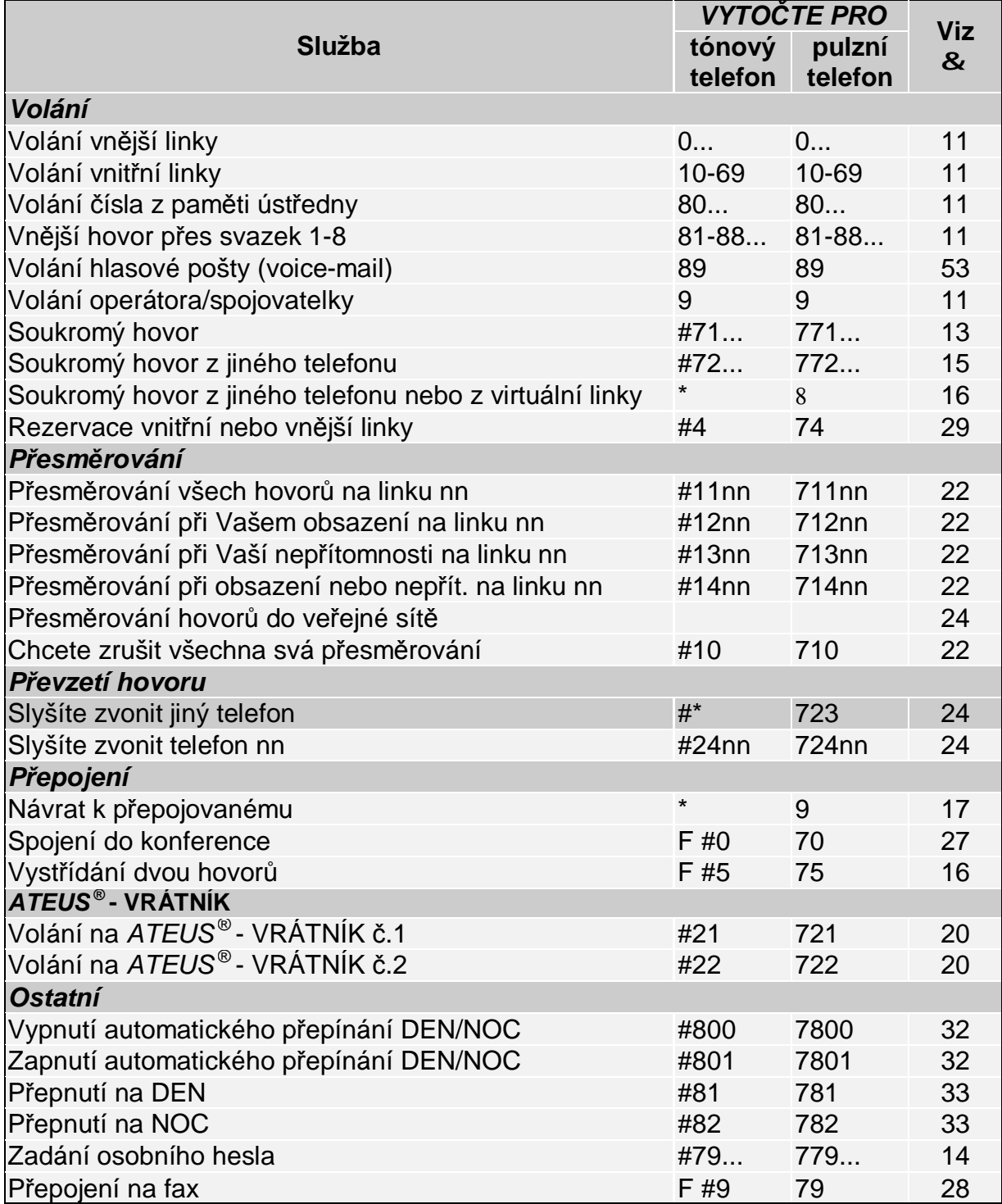

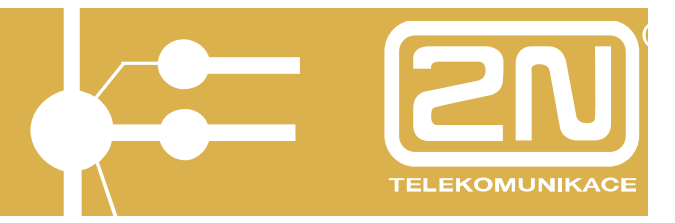

#### *Poznámky:*

- F Znamená stisk tlačítka "FLASH" nebo "R"
- 8 Tato služba není pro pulzní telefon dostupná
- ☺ Tuto službu pro Vás připravujeme a podle zájmu bude k dispozici. Pokud o ni budete mít zájem, informujte se u nás, zda si ji můžete objednat formou upgrade programového vybavení Vaší pobočkové ústředny 2N OMEGA 48..